# مطالبی درباره روش تولید و نگهداری »کلید خصوصی بیتکوین«

آذر ۹۸

# **درباره کلید خصوصی بیتکوین**

حتما بارها این جمله رو شنیدید «فلان کیفپول سخت یـا نـرم افـزاری خیلی امنه»، اما واقعا «امنیت» اینجا چه معنیهایی میتونه داشته باشه؟ برای درک این مفهوم بایـد کمی به عقب برگردیم یعنی حتی قبل از تولید کلیدخصوصی و آدرس بیتکوین.

در سیستم بیتکوین از یک روش رمزنگاری استفاده شده کـه بـرای بهـره بـردن از اون احتیاج به یک جفت کلیـد داریم. اگـر بخـوایم سـادهتر بـه این دو کلیـد نگـاه کنیم، اونها شبیه به یک آدرس عمومی و یک رمز هستن. باز بـرای اینکـه موضــوع بهتر جابیفته میتونیم بگیم یکی از این کلیـدها رمـز خصوصـی و اون یکی آدرس عمومی حساب ماست. یک چیزی شبیه به ایمیل: شما یک رمز خصوصی داریـد و یک آدرس عمومی. آدرس رو به همه میدید که براتـون ایمیـل بفرسـتن امـا بـرای ارسال ایمیل باید حتما رمز خصوصی خودتونو بدونید. تـوی سیسـتم بیتکوین هم اینطوریه شما یک رمز خصوصی دارید و یک آدرس کـه اون آدرس رو بصـورت عمومی بـه دیگـران میـدین کـه براتـون بیتکـوین ارسـال کنن امـا اگـر بخـواین از بیتکوینهاتون برای دیگران ارسال کنید باید رمـز خصوصـیتون رو بـدونین. این باعث میشه که کسی نتونه بیتکوین فرد دیگهای رو ارسال یا خرج کنه.

پس تا اینجا متوجه شدیم که باید یک رمز بسازیم و توی متـون فـنی بیتکوین بـه این رمز میگن «کلید خصوصی» اما این کلید خصوصی فقط یک کلید نیست، بلکه یک «شاه کلیده». فرض کنید شما یک آپارتمان چند طبقه داریـد و هرکـدوم از واحدهای این آپارتمان شما یک کلید مخصوص خودشونو دارن حالا شما که صاحب همه اونها هستید علاوه بر کلیدی کـه هرکـدوم از واحـدها بطـور جداگانـه دارن، یک شاه کلید هم دارید که بـه همـه قفلهمـا میخوره و اونهـا رو بـاز میکنه. حالا اگر برگردیم به سیستم بیتکوین لازمه اون «کلید خصوصی» که قبلا حرفش رو زدیم یک «شاه کلید» باشه چـون بایـد بتـونیم ازش ده هـا و شـاید صـدها جفت )کلید و آدرس( بیتکوین بسازیم.

در متون عمومی یا فنی بیتکوین کسی به اون کلید موردنظر »شاه کلید« نمیگ5ه و اسمش رو گذاشتن Seed. در واقع روش کـار کیفپولهای بیتکوین بـه این صورته که اونها seed رو برای شما میسازن یا از شما میگیرن و از اونجا به بعد کار ساختن کلیدها و آدرسهای متعددی که باهاشون کار میکنید پشت صـحنه و بسر پایسه اون انجسام می شه. اگر به این اسم دقت کنید میبینید که مفهوم همـون شـاهکلید خودمونـو داره چـون مثـل بـذری میهمونـه کـه در نهـایت مـارو بـه کلیـدهای خصوصـی و آدرسـهامون میرسونه. ما اینجا از این به بعد به کلید خصوصی اصلی کـه صـحبتش رو کـردیم میگیم «کلیدخصوصــی بیتکـوین» و بـه کلیدخصوصــی هـر کـدوم از آدرس&ا

**خب حاال فرض کنید شما میخواید یک کیفپول بیتکوین درست کنید. سوال من از شما اینه که چطوری »کلید خصوصی بیتکوین« خودتونو انتخاب میکنید؟**

میگیم »کلید خصوصی آدرس بیتکوین«

برای جواب به این سوال باید دوباره یک مثال بزنیم که شما باهاش آشـنایی داریـد: فرض کنید برای ثبت نام وارد سایت جیمیل شدید و میخواهید یک حساب ایمیل بسـازید. گوگـل اطلاعـات شـما را میگـیره و در آخـر از شـما میخـواد یـک رمـز انتخاب کنید. قبلترها هر پسوردی رو میتونستید انتخاب کنید مثلا شـماره موبـایلتون اما هرچی گذشت سایتها قوانین تعیین پسوردشون رو سختتر کـردن فکـر میکنیـد چرا؟ دلیلش خیلی ساده اس چون اونها میخوان از اطلاعـات ایمیـل شـما محـافظت کنن و هرکسی نتونه با حدس زدن رمز شما به محتویات ایمیل شما دسترسی داشته باشه. حـالا فـرض کنیـد پـای دارایی شـما وسـط باشـه. حـالا شـما بـرای انتخـاب کلیدخصوصی حساب فرضی بیتکوین تون چقدر سختگیری می کنید؟

خوشبختانه نیـازی نیسـت کاربرهـای بیتکوین بـرای تعـیین کلیدخصوصـی بـه خودشون زحمت بدن چون تولید اون توسط کامپیوتر و بـه راحـتی انجـام می شـه. مثال این پایین میتونید یک کلیدخصوصی بیتکوین رو ببینید:

39BD194E3B989D612E6ED5BF485BAE130D53F5F532F29585E98ECD298282A5C3

**چطور ممکنه که یه نفر بتونه این رو حفظ کنه؟** این سوال کاملا منطقیه و برای حل اون راهکاری پیشنهاد کردن کـه بشـه این کلیـد خصوصی بیتکوین رو به تعدادی کلمه تبدیل کنیم تا بتونیم راحت تر به خاطر بسپریم. این کلمات مجموعهای از ۲۰۴۸ کلمه منحصربفرد هستن کـه لیستشـون در یک استاندارد توی شبکه بیتکوین تعریف شده و کامپیوتر شما با یک روش مشخص کل رمز یا همون کلید خصوصی شما رو به ۲۴ )یا گاهی ۱۲( کلمه تبدیل می کنه. حالا حتما فهمیدید که چرا هر کیف پـولی روی گوشـی یـا کـامپیوترتون نصب می کنید به شما چند کلمه نشون میده و ازتـون میخـواد حتمـا اونهـا رو یـک جایی بنویسید و ازش نگهداری کنید. کلمات متناظر با کلید خصوصی ۶۴کاراکتری ما اینها هستند:

defy trip fatal jaguar mean rack rifle survey satisfy drift twist champion steel wife state furnace night consider glove olympic oblige donor novel left

این ۲۴ کلمه، کلمات متناظر کلیدخصوصی ۶۴کاراکتری هستن که بالاتر نشون دادیم و ترتیب کلمات هم مهمه. در واقع این کلمات همون کلیـد خصوصـی بـالا هستن فقط برای اینکه کاربرها بتونن راحتتر اونها رو یادداشت کنن تبدیل ب5ه این کلمات قابل فهم شدن.

**حاال که قراره کلید خصوصی ما رو کامپیوتر ما تعیین کنه از کجا معلوم کلیدخصوصی ۲ نفر یکسان انتخاب نشه؟** جواب این سوال بدون اینکه بخوایم خودمون رو درگیر ریاضیات و علوم کامپیوتر کنیم اینه که داخل همـه سیسـتم<code>عامل</code>ها (وینـدوز مکینتـاش و لینـوکس) یـُک منبـع تولید بی نظمی درنظر گرفته شده و هر زمان که ما از سیستمعامل درخواست یک عـدد تصـادفی میکــنیم، سیســتمعامل بــا اســتفاده از اون بینظمی مقــداری رو برمیگردونه. ممکنه این سوال برای شما پیش بیاد که سیسـتمعامل درعمـل چطـور می تونه این اعداد تصادفی رو تولید کنه؟ بـه عبـارت دیگـه اونهـا چطـور «بی نظمی» تولیــــــــــد می کنن؟

جـواب بـه این سـوال برمیگرده بـه منـابع تولیـد بی نظمی کـه سـادهترین اونهـا ۱-فاصلههای زمانی فشـردن کلیـدهای کیبـورد و ۲–حرکتهـای نشـانگر مـوس بـر روی صــــــفحه هســــــتند.

در واقع شما با استفاده از کیبـورد و مـوس کـامپیوترتون داریـد بـه سیسـتم عـاملتون کمک میکنید تا برای شما بینظمی تولید کنه و درنهایت از این دادههای تصادفی برای تولید «کلید خصوصی» بیتکوین شما استفاده میکنه. اگر دقت کرده باشید بعضی از سایتهایی که آدرس بیتکوین تولید میکنن از شما میخوان نشانگر موس تون به مقدار معینی روی صفحه حرکت بدید تـا کلیـد خصوصـی و آدرس شما تولید بشه.

**چطور میشه از تصادفی بودن کلید خصوصی که والت کامپیوتر/موبایل/سختافزاری من تولید کرده اطمینان حاصل کرد؟** جواب این سوال اینه که راهی برای تایید امنیت یا به عبارت دیگه تضمین تصـادفی بودن کلید خصوصی تولید شده نیست جز بررسی کد اونها درصورتی که اپن سورس باشن و در واقع با استفاده کردن از اونها بهشون اعتماد کردیم.

**»با توجه به مطالبی که مطرح شد حاال میشه گفت که کلید خصوصی بیتکوین باید از یک عدد کامال تصادفی ساخته بشه و روش ساختنش توی امنیتش اثر زیادی داره«**

**چطور میشه یک کلید خصوصی با امنیت باال تولید کنیم؟** برای تولید بی نظمی باید به دنبال منـابع دیگهای علاوه بـر چـیزی کـه سیسـتم عامـل فراهم میکنه باشیم. سادهترین و دم دست ترین چیزی که به ما امکان تولیـد اعـداد تصادفی و بینظم رو میده استفاده از تاس هست. با یک یا چند تـاس سـالـم می شـه دادهی بی نظم و تصادفی تولید کرد. تاس سالم یعنی تاسی کـه بخـاطر ویژگیهـای فیزیکی و ظاهریش گرایش به یک عدد خـاص نداشـته باشه. معمـولا این تـاس هـا بصورت مکعب مربع ساخته میشـن و لبـه هـای اونهـا تـیزه و مثـل تـاس هـای رایج لبههای اریب ندارن.

**روش تولید کلید خصوصی با استفاده از تاس چیست؟** ابزارهای اپن سورسی برای تولید کلید خصوصی بیتکوین و کلمـات متنـاظرش بـا استفاده از بی نظمی های تولید شده از پرتاب تاس و سیستم عامل موجـوده. در علم رمزنگاری ثابت شده که اگر دو بی ظمی رو با هم ترکیب کنیم، نتیجهی بـه دسـت اومده از تک تک عوامل سازندهاش بینظمی بیشتری داره. یکی از معروفترین اونها پروژه «گلیسیر» هست که آدرسش در پایین آورده شده. همچنین یک پــروژه اپنسورس دیگه هم معرفی شده که یک رابط گرافیکی برای تولید کلیدخصوصی به کمک تاس داره.

•**<https://github.com/GlacierProtocol/GlacierProtocol>**

• **<https://github.com/bitcoinfromscratch/bfs-dice>**

**اگر با مفاهیم کلیدخصوصی و نحوه ساخت آن کامال آشنا نیستید فقط برای آموزش و یادگیری از این ابزارها استفاده کنید. اگر نه به احتمال خیلی زیاد ممکنه بیتکوینهاتون رو از دست بدید و هیچ کسی نمیتونه برای برگردوندنشون بهتون کمک کنه.**

## **درباره کیف پول بیتکوین**

کیفپول بیتکوین الکترام از قدیمیترین و خوشنامترین کیفپولهای بیتکوینه که اگر به روش درست ازش استفاده بشـه از درجـه امـنیت بـالایی برخـورداره. این راهنما به شما کمک میکنه از این کیف پول برای نگهداری از کلیدخصوصی بیتکوین در حالت آفلاین و بـرای مشـاهده موجـودی از حـالت آنلاین اسـتفاده کنید.

### **این راهنما فرض رو بر این میگذاره که شما:**

• کلید خصوص5ی )کلمهه5ای mnemonic 39BIP )بیتکوینت5ون رو س5اختید. حاال یا با ابزار استفاده از تاس یا یک کیفپول نرم/سخت افزاری که خودتون دارید • بطور کلی کار کردن با الکترام رو بلدین - اگر بلد نیستید از یوتوب یاد بگیرید • نرمافزار الکترام رو برای سیستم عامل موردنظرتون دانلود کردید و امضای دیجیت5ال اون رو چک کردید

• بلدید با machine virtual کار کنی5د و ی5ک وین5دوز۱۰- تحت -virtual box یا حاال هر نرمافزار virtualization دیگهای باال آوردید

**تنظیمات الزم بعد از نصب ویندوز۱۰- روی - box virtual:** )هرجا مشکلی بود از یوتوب یاد بگیرید باید چکار کنید. این تنظیمات خیلی ساده هس5تن و راحت می تونید انجامشون بدید)

• بعد از نصب کامل ویندوز۱۰- اون رو خاموش کنید و از تنظیمات -virtual box به قسمت Network برید و کال اون رو غیرفعال کنید )کلید خصوصی ما روی اونه پس باید همیشه آفالین باشه(

> • دوباره ویندوز روی vm رو روشن کنید و بعد از اینکه کامل باال اومد VBoxGuestAdditions رو نصب کنید

از تنظیمات **virtual-box مورد Shared clipboard** رو به حالت bidirectional تنظیم کنید.

• باید از طریق - box virtual یک فولدر رو با ویندوز vm به اشتراک بگذارید تا بتونید فایل نصب الکترام رو به ویندوز روی vm بدید. )بعد از کپی فایل نصب الکترام روی vm میتونید این فولدر اشتراکی رو حذف کنید(

**تا اینجا شما باید:** • یک سیستم متصل به اینترنت داشته باشید که روش با استفاده از نرمافزار - box virtual یک ویندوز تحت vm باال آوردید که آفالینه. • فایل نصب الکترام رو از نظر اصالت بررسی کردید و داخل ویندوز vm( که آفلاینه) کیے کردید •clipboard سیستم شما و ویندوز روی vm به اشتراک گذاشته شدن و میتونید یک متن رو از notepad بصورت دوطرفه کپی پیست کنید. • کلمههای mnemonic رو کنار دستتون آماده دارید

**حتما قبل از اینکه روی شبکه اصلی بیتکوین کار کنید یک بار روی شبکه تستنت روش کار رو تست کنید و تا مطمئن نشدید روی شبکه اصلی نرید**. **پایین تر توضیح داده شده که چطور الکترام رو با شبکه تست تستنت بیتکوین باال بیارید**

**کلیات روش کار:** اینجا روش کار توضیح داده میشه. اونهایی که بـا الکـترام کـار کـردن ممکنه همین توضیح کوتاه براشون کفایت کنه. اگر توضیحات بیشتری لازم بود عکســهای پایین رو ببینید. اگر راهنمای پایین براتون نامفهوم بود یعنی شما نیاز به اطالعات اولیه دارید و باید از اینترنت یا دوستاتون در حد استفاده از الکترام یاد بگیرید و بعد دوباره برگردید. ما یک کلید خصوصی بیتکوین ساختیم که مهمترین و حیاتی ترین قسمت کار با بیت کوینه. هرکس اون کلید رو داشته باشه اختیار بیت کوینها دست اونه. پس اصــلا منطقی نیست اون کلید رو روی سیستمی بگـذاریم کـه بـه اینـترنت وصـله. چـون کلی ویـروس و بدافزار توی سیستم ما هست که میتونه کلید خصوصـی مـا رو بـدزده. پس کـاری کـه بایـد .<br>بکنیم اینه که کلید خصوصیمونو توی یک سیستم بگذاریم که آفلاینه. تا اینجا مـا تونســتیم از کلید خصوصیمون خیلی خوب مراقبت کنیم اما یک مشکلی پیش میاد و اون مشکل اینه ً که اگر ما به اینترنت و شبکه بیت کوین وصل نباشیم چطور میخـوایم بفهمیم بیت کوینهـایی که به آدرسهای ما ارسال کردن چندتا کانفرم دارن؟ یا اصلا چقدر بیت کـوین تـوی کیـف پول ما هست؟

این مشکل رو با استفاده از ۲سیستم حل میکنیم. یک سیستم به اینترنت و شبکه بیتکوین وصله و یکی دیگه هست که کلید خصوصی ما داخلشه و آفلاینه. حـالا فقـط یـک مشـکل دیگه هست که باید حل کنیم. اگر قراره یکی از کیفپول هـا بـه اینـترنت وصـل باشـه چـه فرقی میکنه اگر بخوایم کلید خصوصیمونو واردش کنیم؟ این مشکل رو با استفاده کــردن از یک کلید مخصوص حل میکنیم. وقتی توی سیستم آفلاین کلید خصوصــیمونو وارد می کنیم، کیف پول الکترام قابلیتی داره که به ما یک کلید بخصوص از روی کلیـد خصوصـی تولید کنه که این کلید ویژگی جالبی داره. وقتی این کلید رو بجـای کلیـد خصوصـی وارد الکترام کنیم، کیف پول الکترام میتونه از آدرسها و دارایی بیتکوین ما خـبر داشـته باشـه ولی نمی تونه اونها رو sign کنه.

پس روش کار ما اینطوریه که دریافت و رصد دارایی و آدرسهامونو روی سیستمی کـه بـه اینترنت وصله انجام میـدیم و هـروقت خواسـتیم تـراکنش ارسـال بیتکوینمـون رو sign کنیم باید تراکنش رو به سیستم vm که آفالینه ببریم و کار sign رو اونجا انجام بدیم. برای همینه که باالتر گفته ش5ده بای5د clipboard ش5ما بین این دوسیس5تم ب5ه اش5تراک گذاشته بشه.

پس ما باید الکترام رو دوجا نصب کـنیم: یکبـار روی سیسـتم آفلاین و یکبـار دیگـه روی سیستم آنلاین. توی عکسهای آموزش پایین سیستم آنلاین بـه حـالت dark درومـده تـا تفاوت رو راحت تر ببینید.

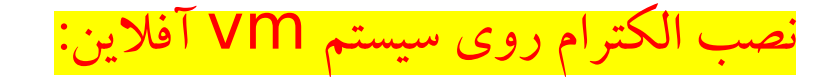

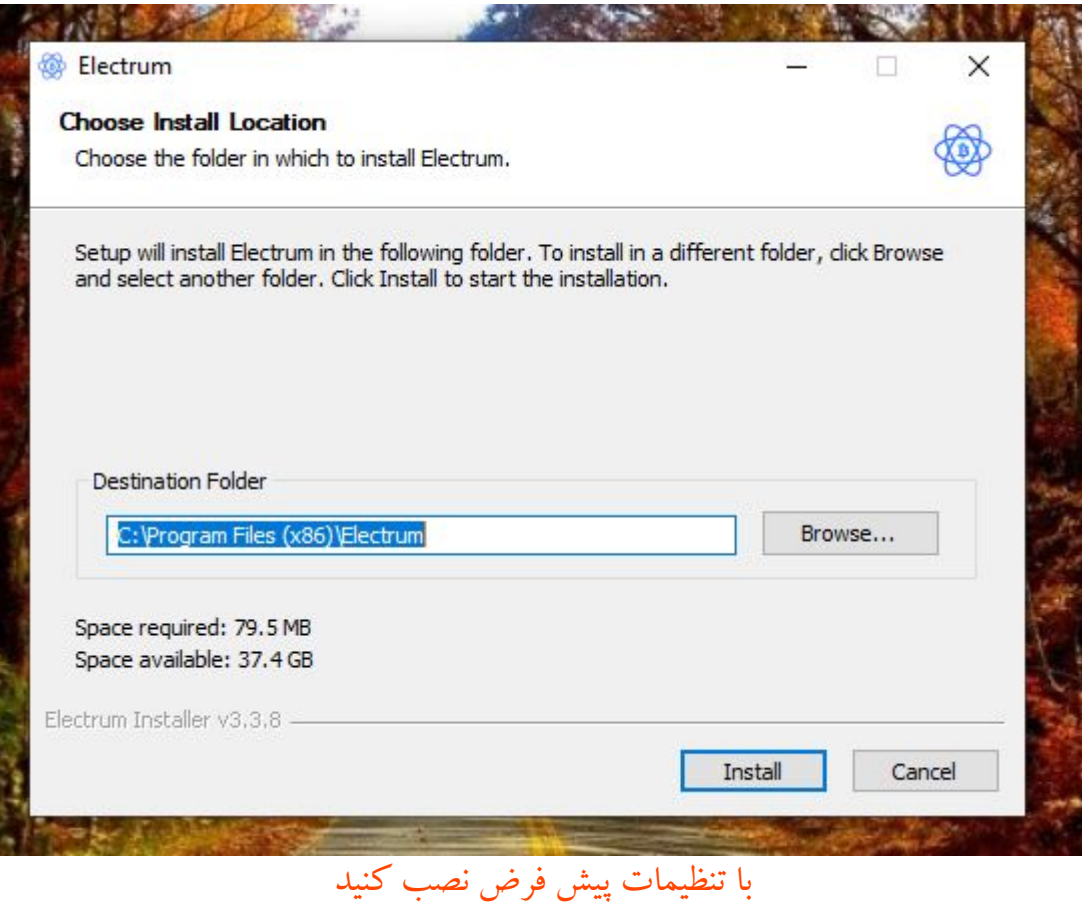

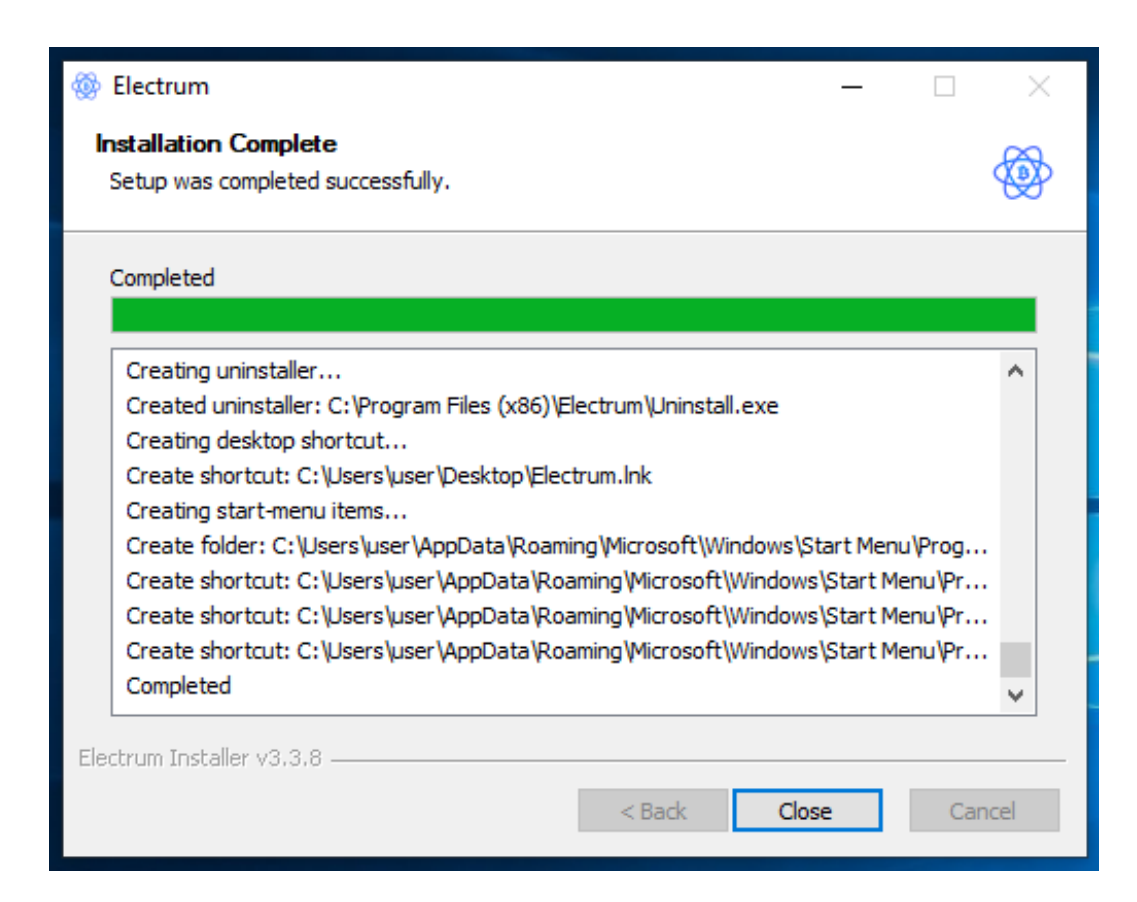

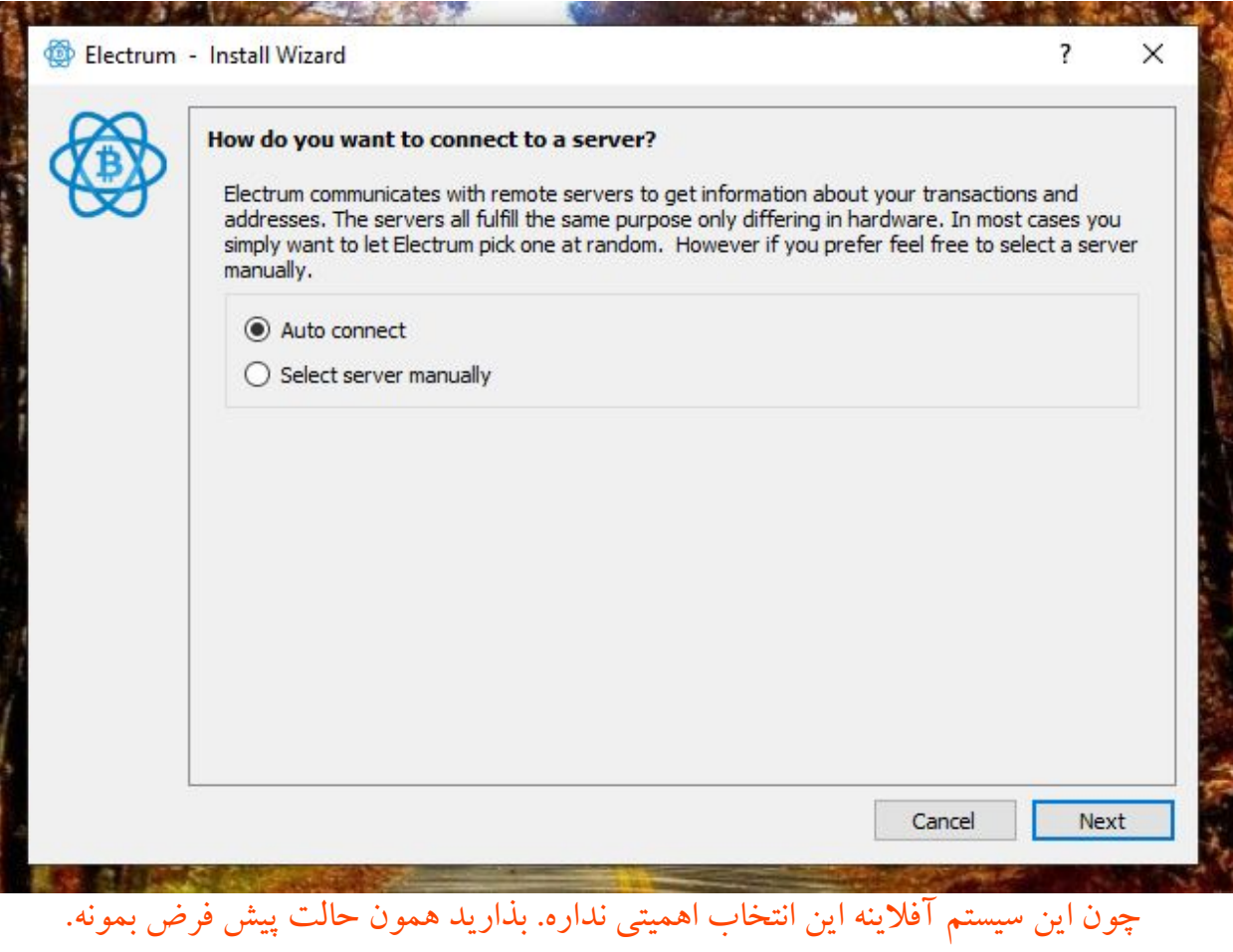

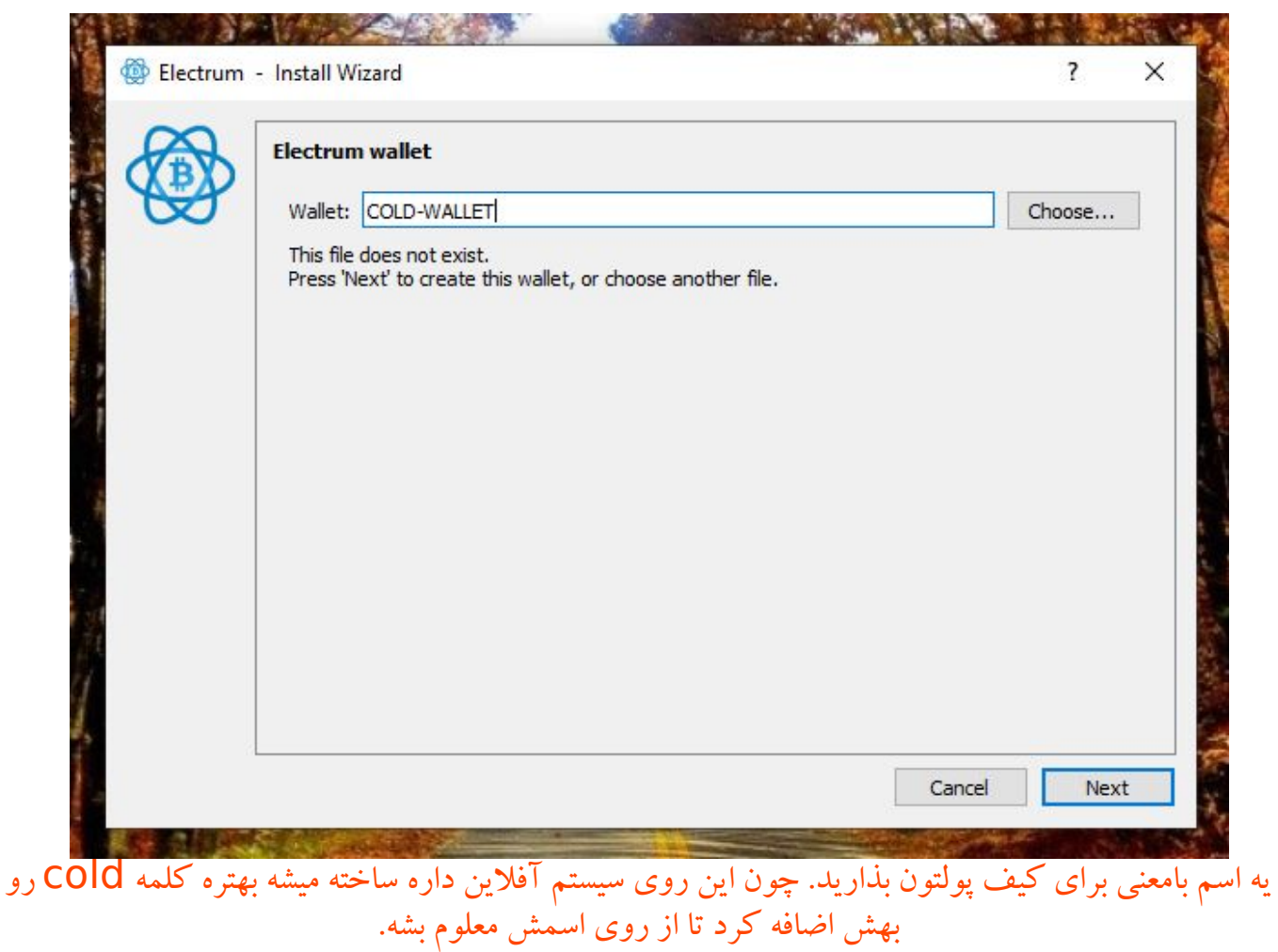

Bitcoin from scratch (btcfromscratch@protonmail.com)

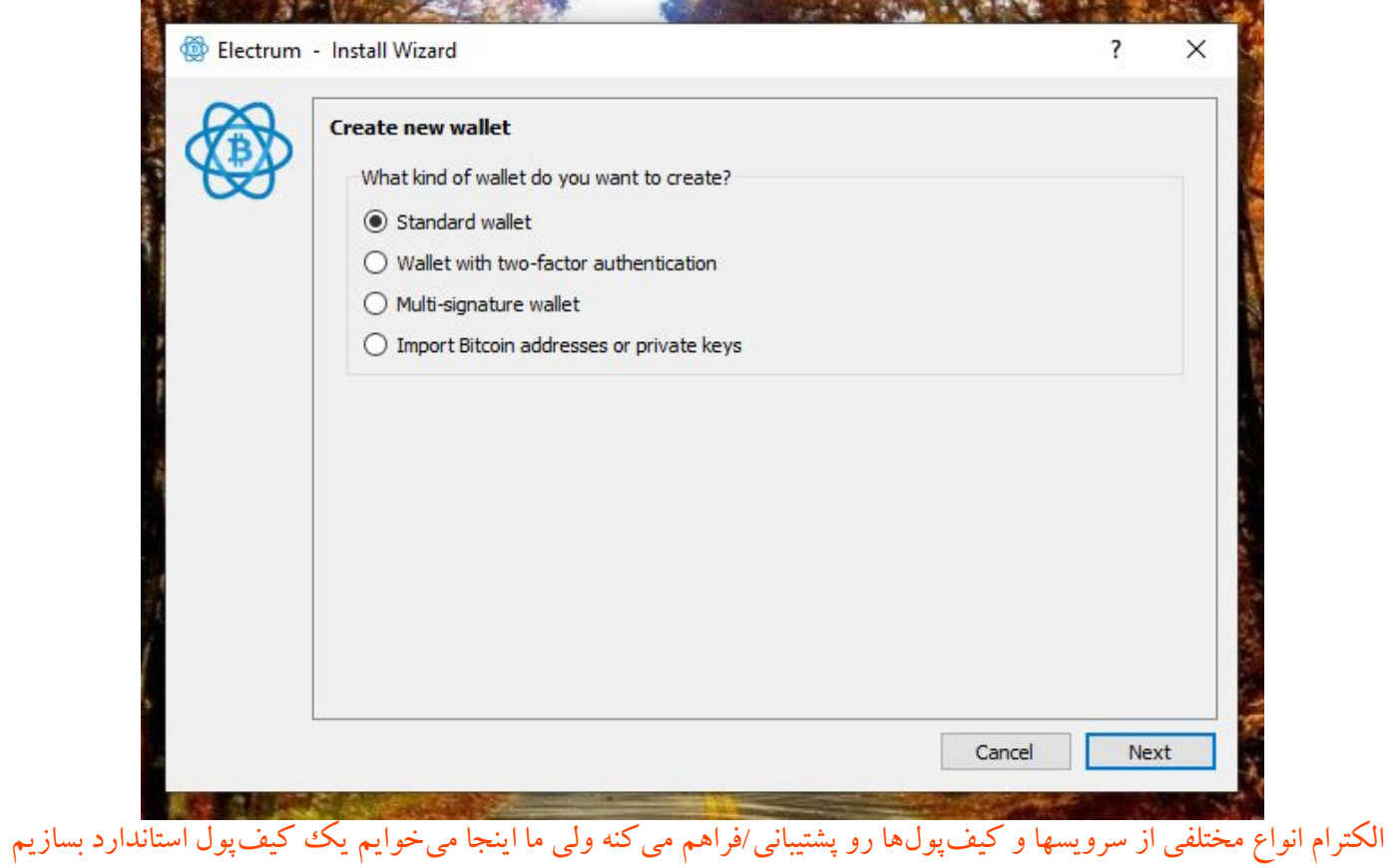

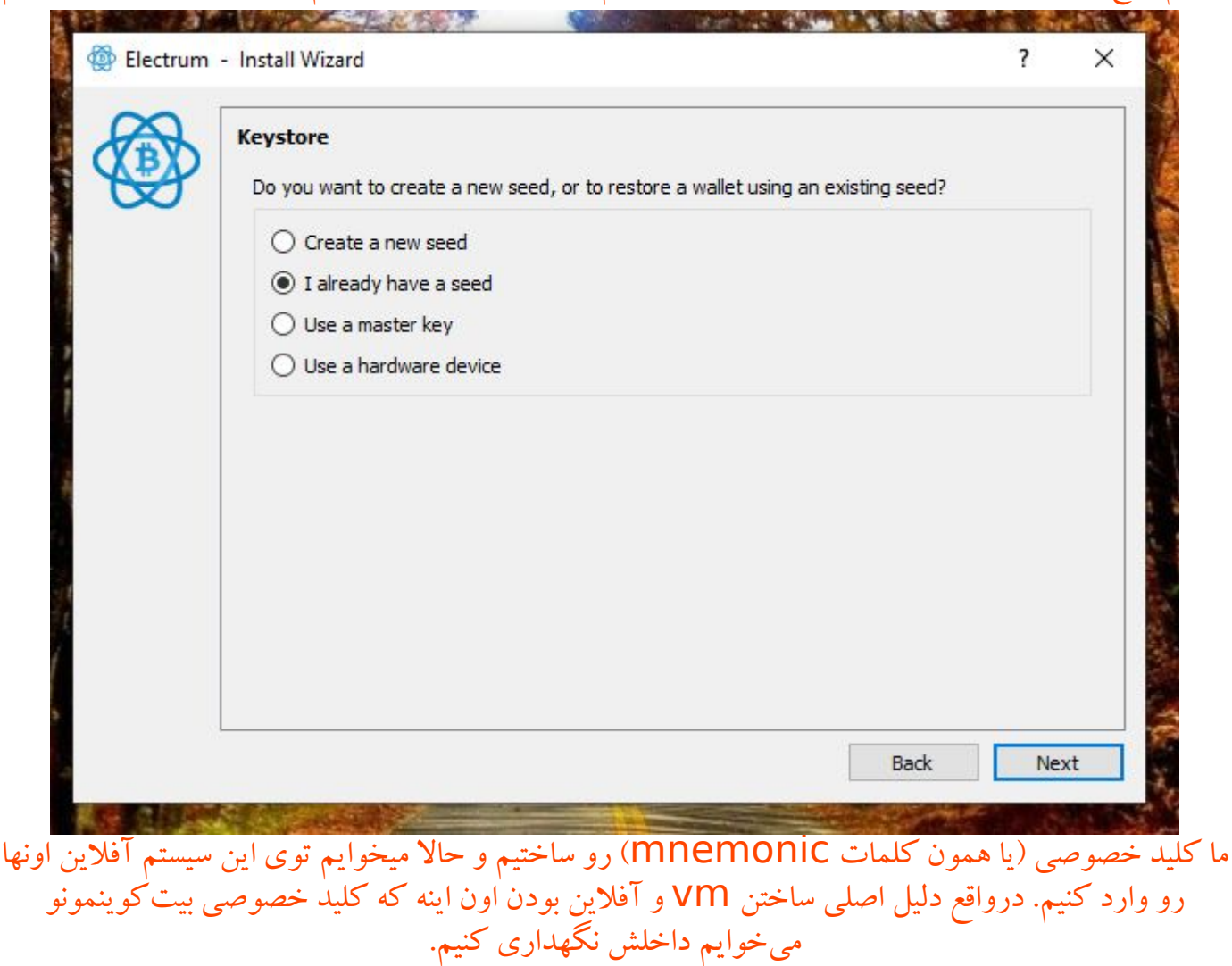

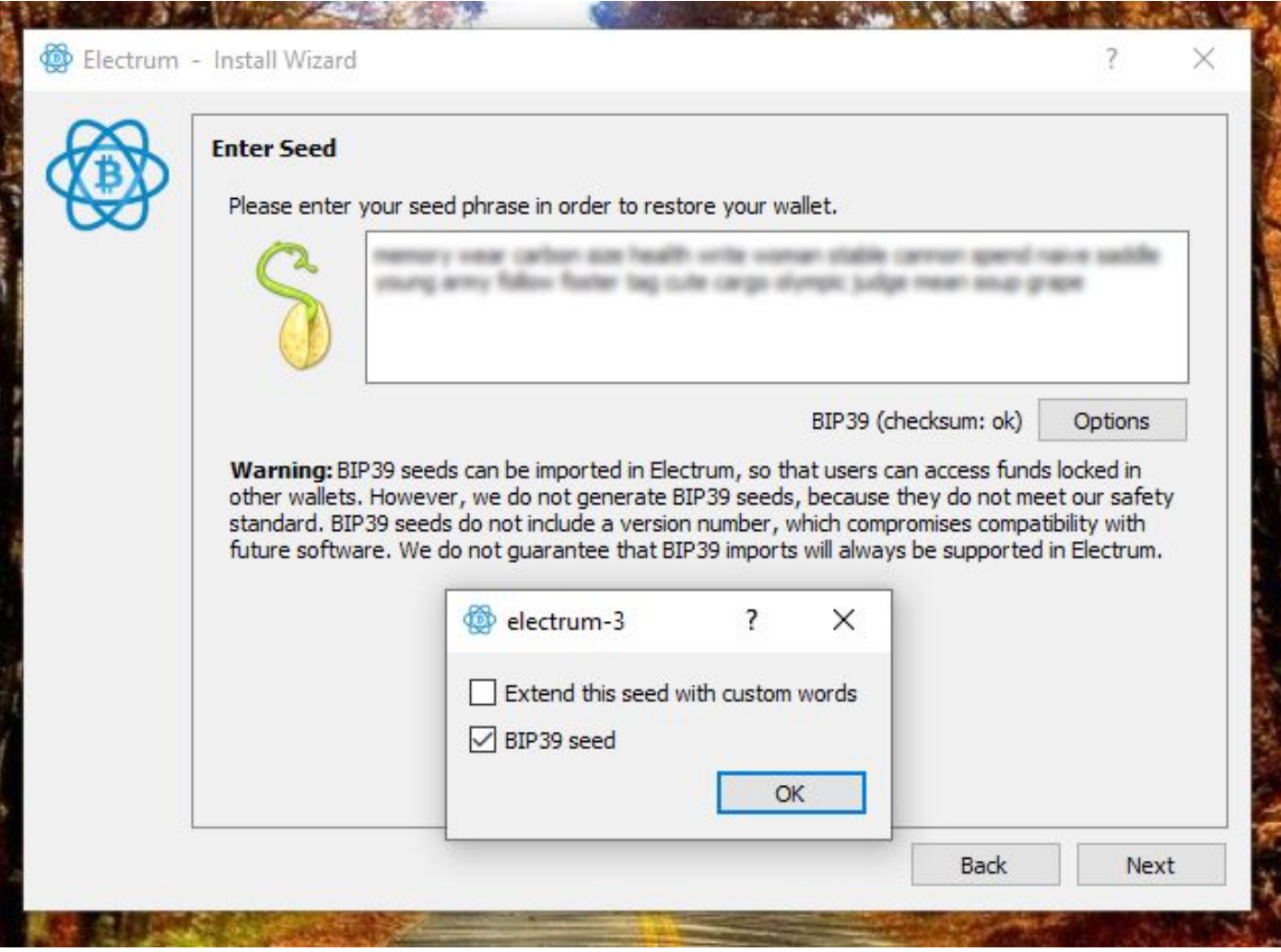

اینجا باید کلمات کلید خصوصی رو وارد کنید و می بینید که بهتون کمک می کنه وارد کنید. حاال اگر خیلی پارانویا دارید میتویند از keyboard onscreen ویندوز استفاده کنید. بعد از اینکه کلمات رو وارد کردید روی دکمه Options کلیک کنید و گزینه دوم: 39 seed BIP رو بزنید تا الکترام بفهمه شما براساس اون استاندارد کلید خصوصیتونو وارد کردید. درنهایت باید کنار اون دکمه عبارت : 39 ok checksum BIP رو ببینید.

الکترام یک هشدار توی این صفحه به ما نشون میده که باید بدونید چیه. الکترام به دالیلی که از حوصله اینجا خارجه به صورت پیشفرض کلمات mnemonic رو با استاندارد 39BIP تولید نمیکنه. ولی از راه دکمه Options از اونها پشتیبانی میکنه. اگر یک روزی الکترام از استاندارد 39BIP پشتیبانی نکرد باید از کیفپولهایی که از این استاندارد پشتیبانی میکنن استفاده کرد و بهیچوجه مشکلی پیش نخواهد اومد. بخاطر نفوذ و گسترش استاندارد 39BIP به احتمال خیلی زیاد کیفپول الکترام به این پشتیبانی ادامه خواهد داد.

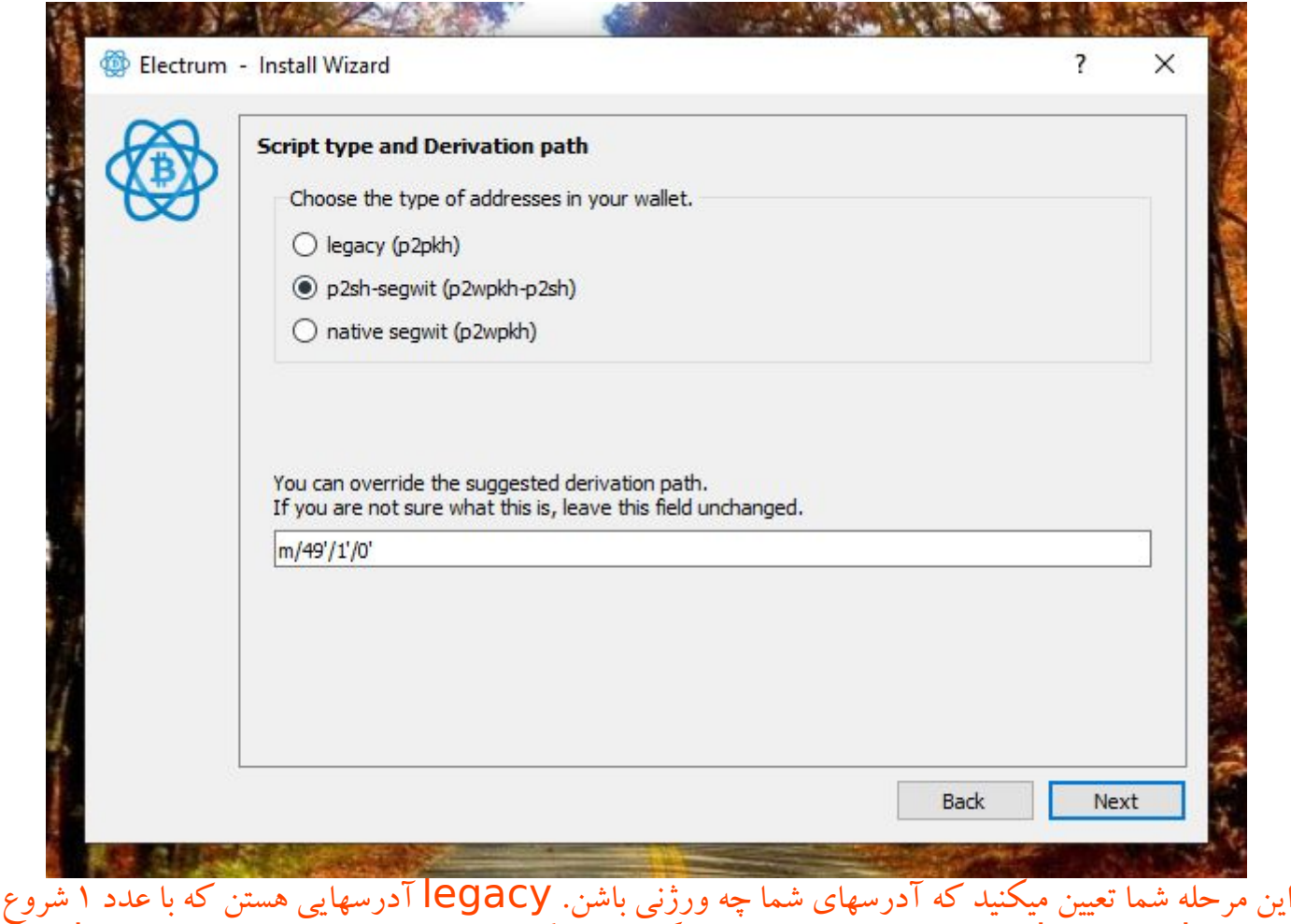

میشن. - 2 segwit sh p آدرسهایی هستن که با سگویت سازگاری دارن و با عدد 3 شروع میشن. native segwit هم آدرسهایی هستن که فول سگویت هستن و با 1bc شروع میشن. پیشنهاد میشه مورد دوم انتخاب بشه چون بعضی از صرافیها هنوز از سومی پشتیبانی نمیکنن.

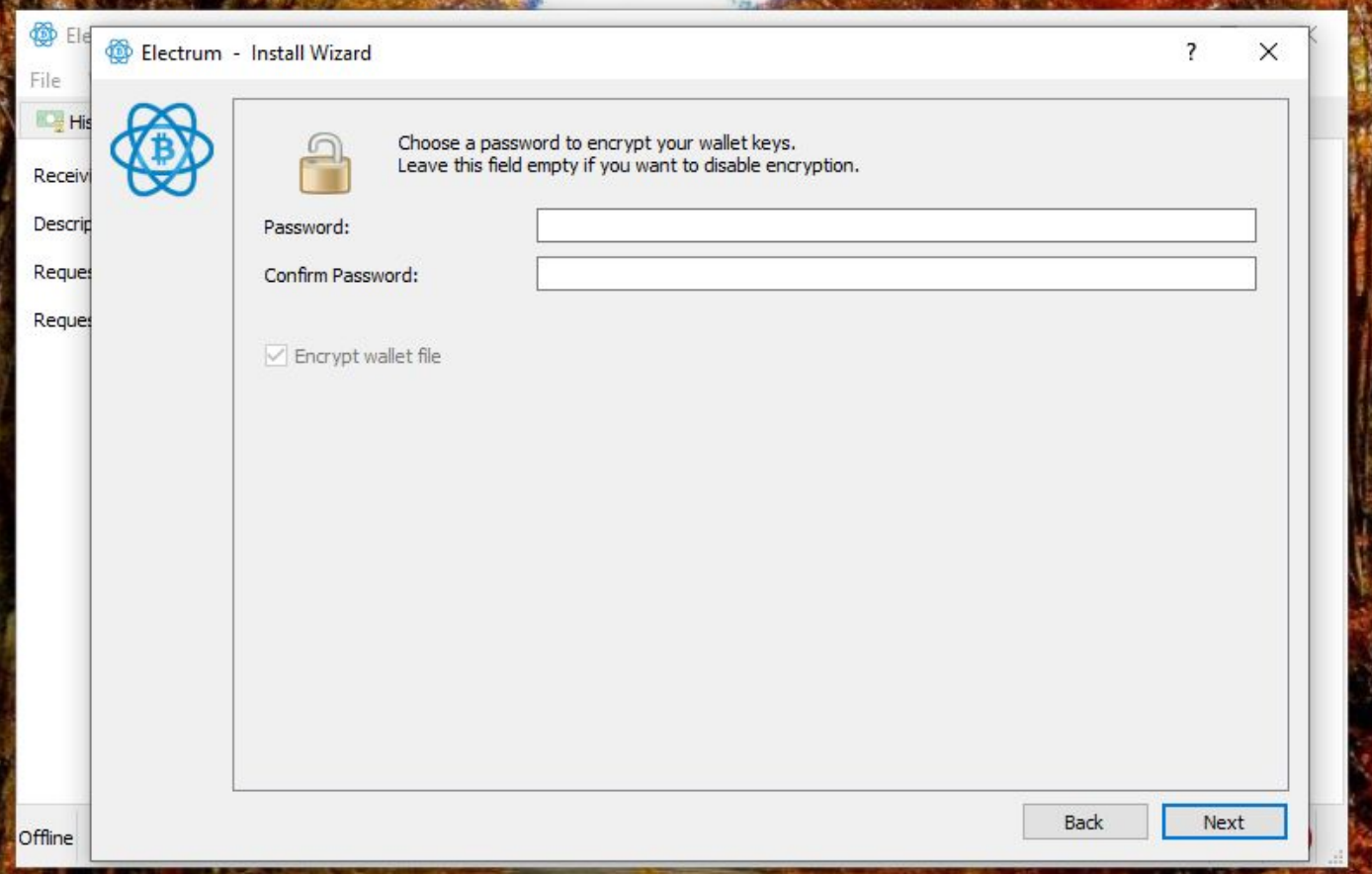

این پسورد ربطی به کلید خصوصی بیتکوین شما نداره ولی مهمه. الکترام با این پسورد فایل کیفپول شما رو رمزگذاری میکنه. اگر پسورد نگذارید هرکس به vm شما دسترسی داشته باشه می تونه به کلید خصوصی شما برسه و بیت کوینهاتون رو حتما از دست میدید. اما اگر این پسورد رو فراموش کنید اتفاقی نمیفته چون فقط کافیه یک کیف پول دیگه بسازید و اطالعات کلید خصوصی و موارد دیگه ای که باالتر دیدید رو وارد کنید و یک کیف پول جدید بسازید.

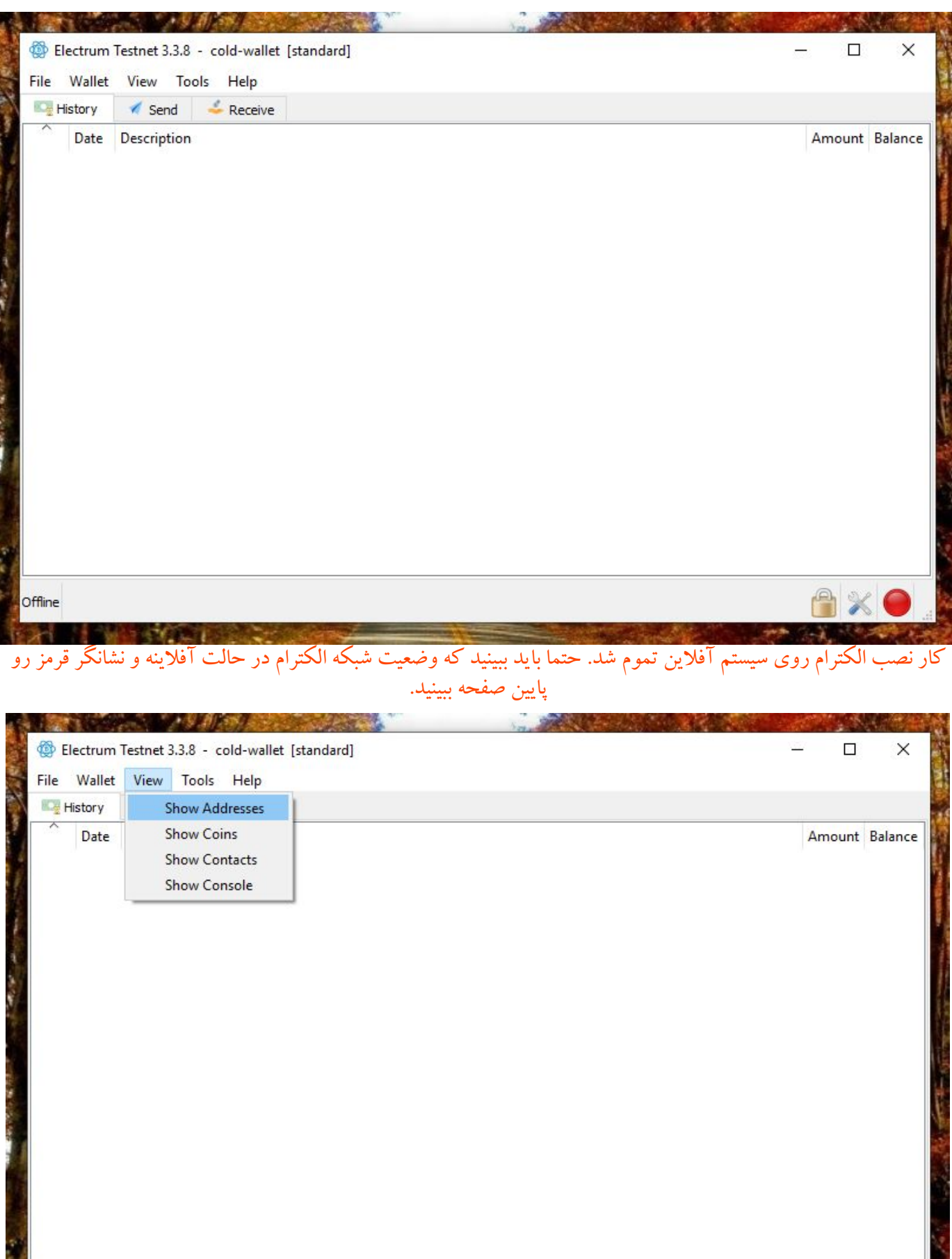

برای دیدن آدرسهای کیف پول منوی <mark>show addresses</mark> رو بزنید. دیدن آدرسها کمک زیادی میکنه که مطمئن باشید کلید خصوصیتونو درست وارد کردید.

Offline

AX

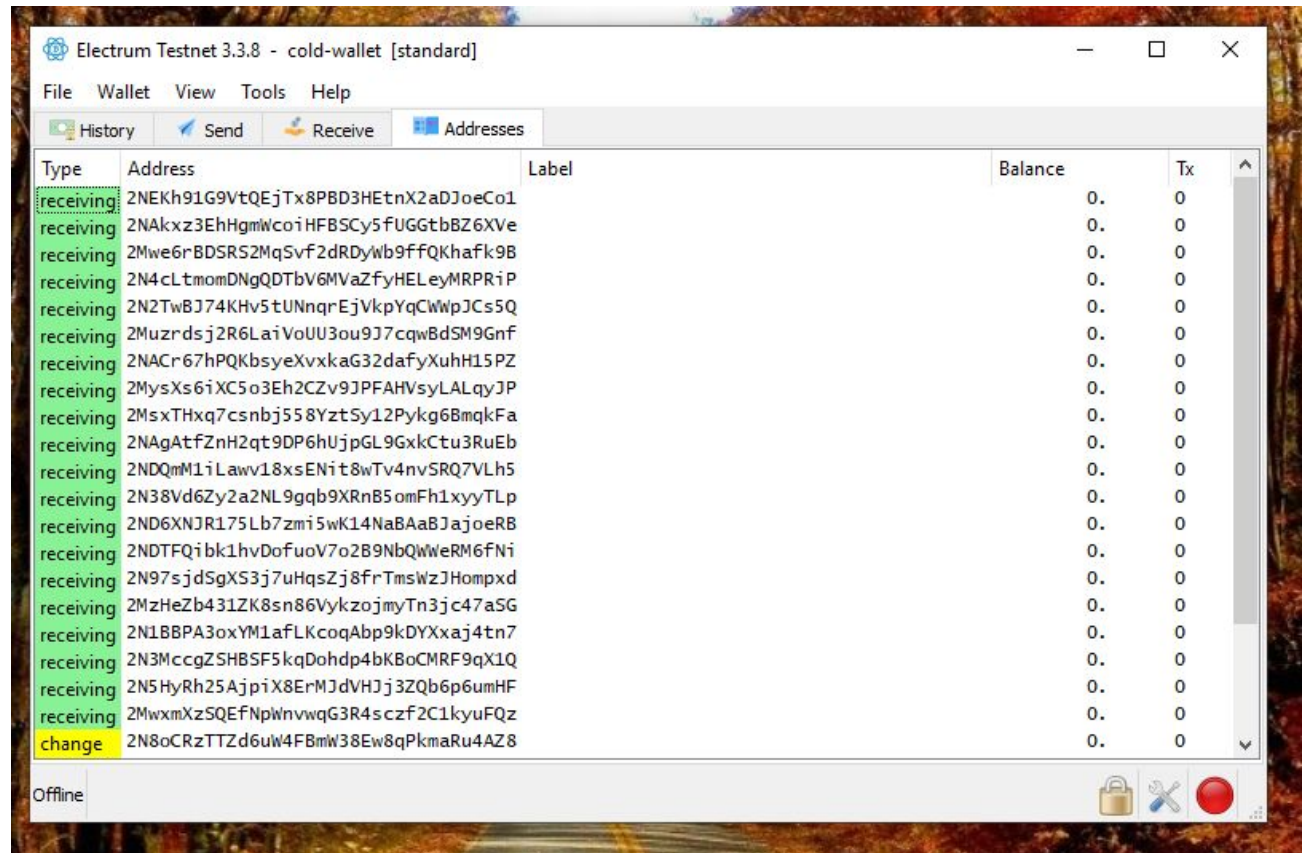

#### لیست ۲۵-۲۰ آدرس اولتونو میتونید اینجا ببینید. این آدرسها اینجا کاربردی ندارن چون این کیف پول شما فقط برای sign کردن تراکنشها استفاده میشه ولی همونطور که باال گفته شد آدرسها کمک میکنن شما مطمئن بشید کیف پول درستی رو باز کردید.

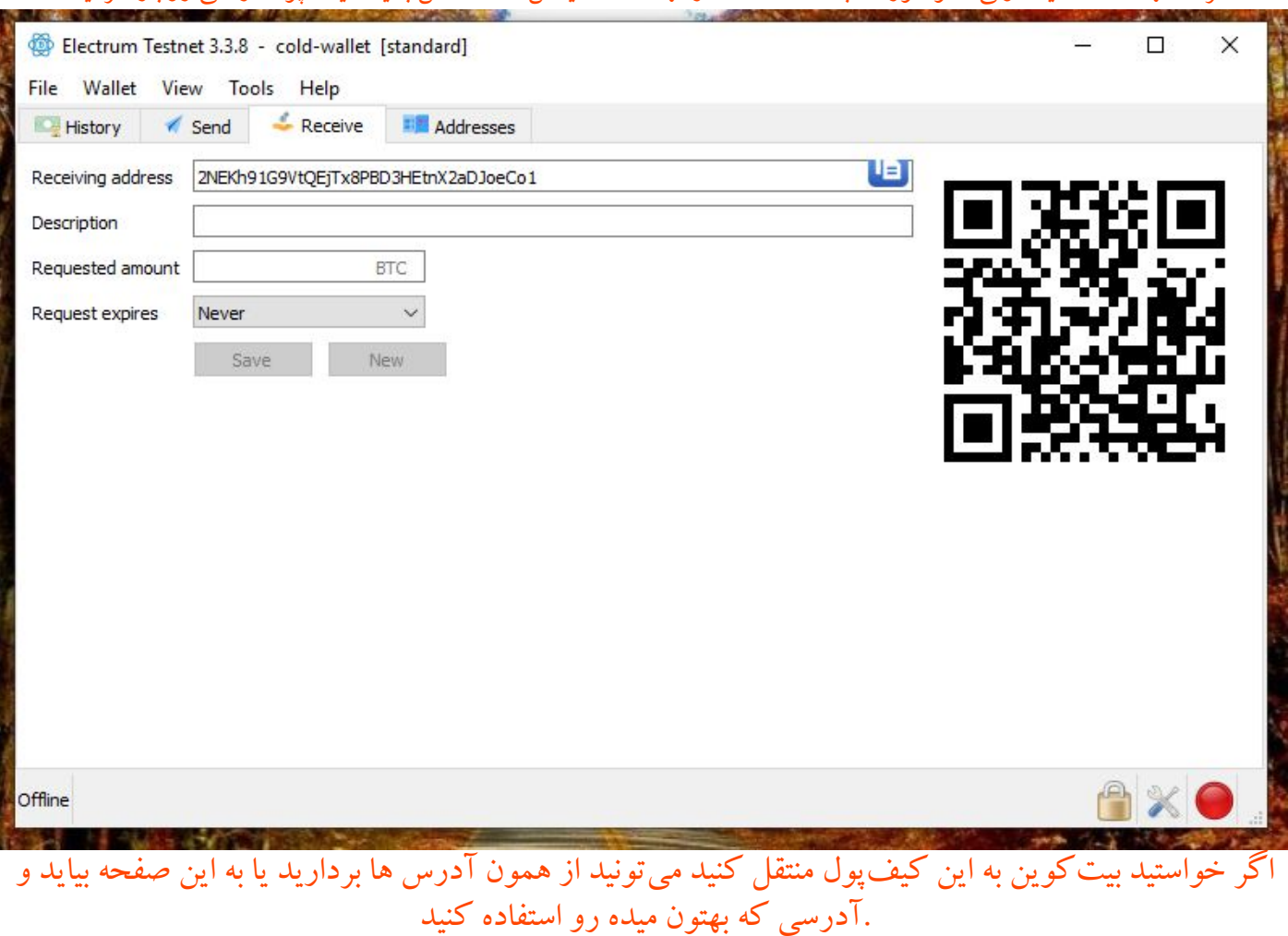

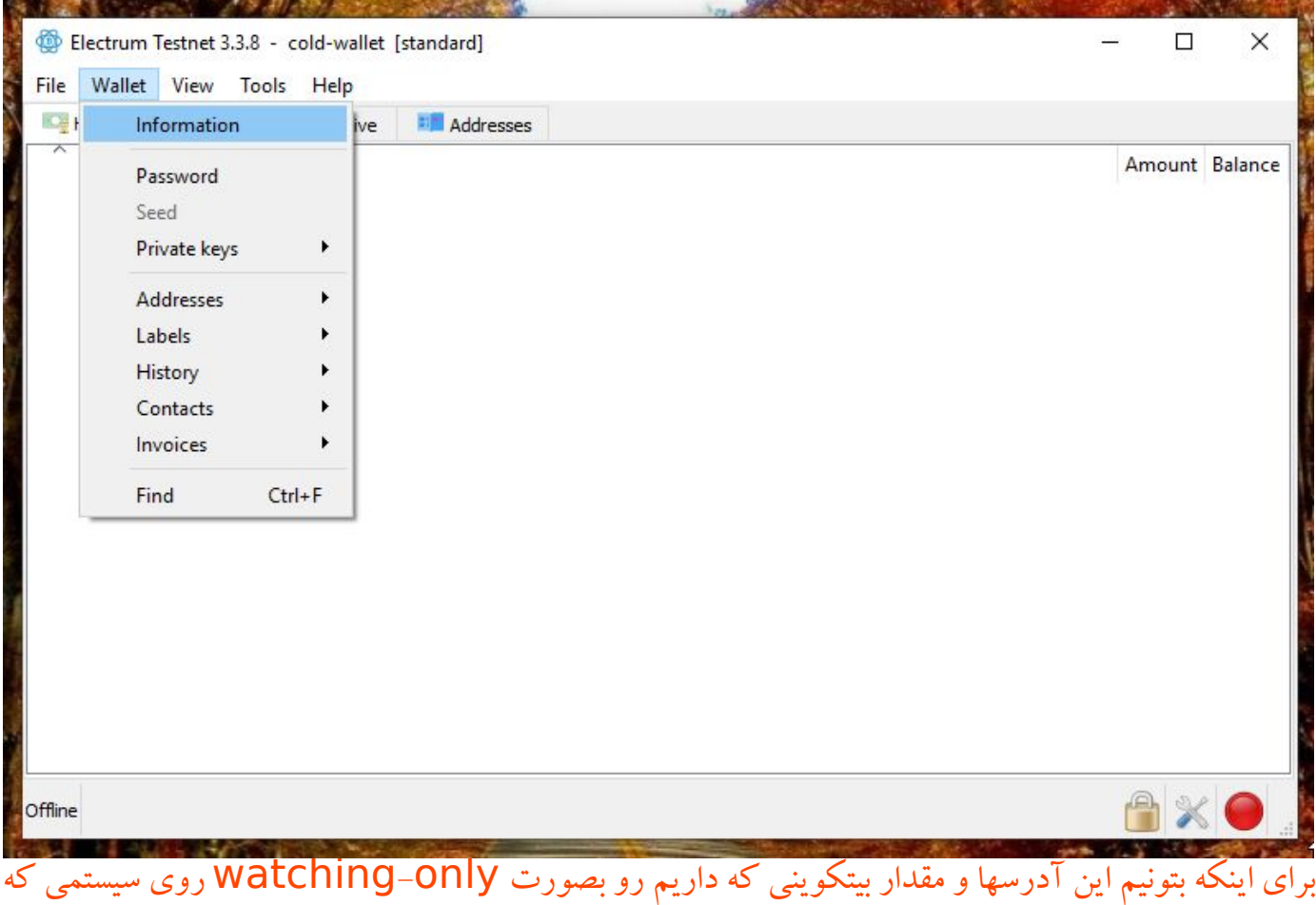

به اینترنت وصله ببینیم باید یک کلید عمومی از کیف پولمون داشته باشیم که بتونه آدرسهای ما رو تولید کنه. این کلید عمومی نمیتونه تراکنشهای خرج کردن یا ارسال بیتکوین ما رو sign کنه پس میتونیم با خیال راحت اون رو توی الکترامی که به اینترنت دسترسی داره وارد کنیم.

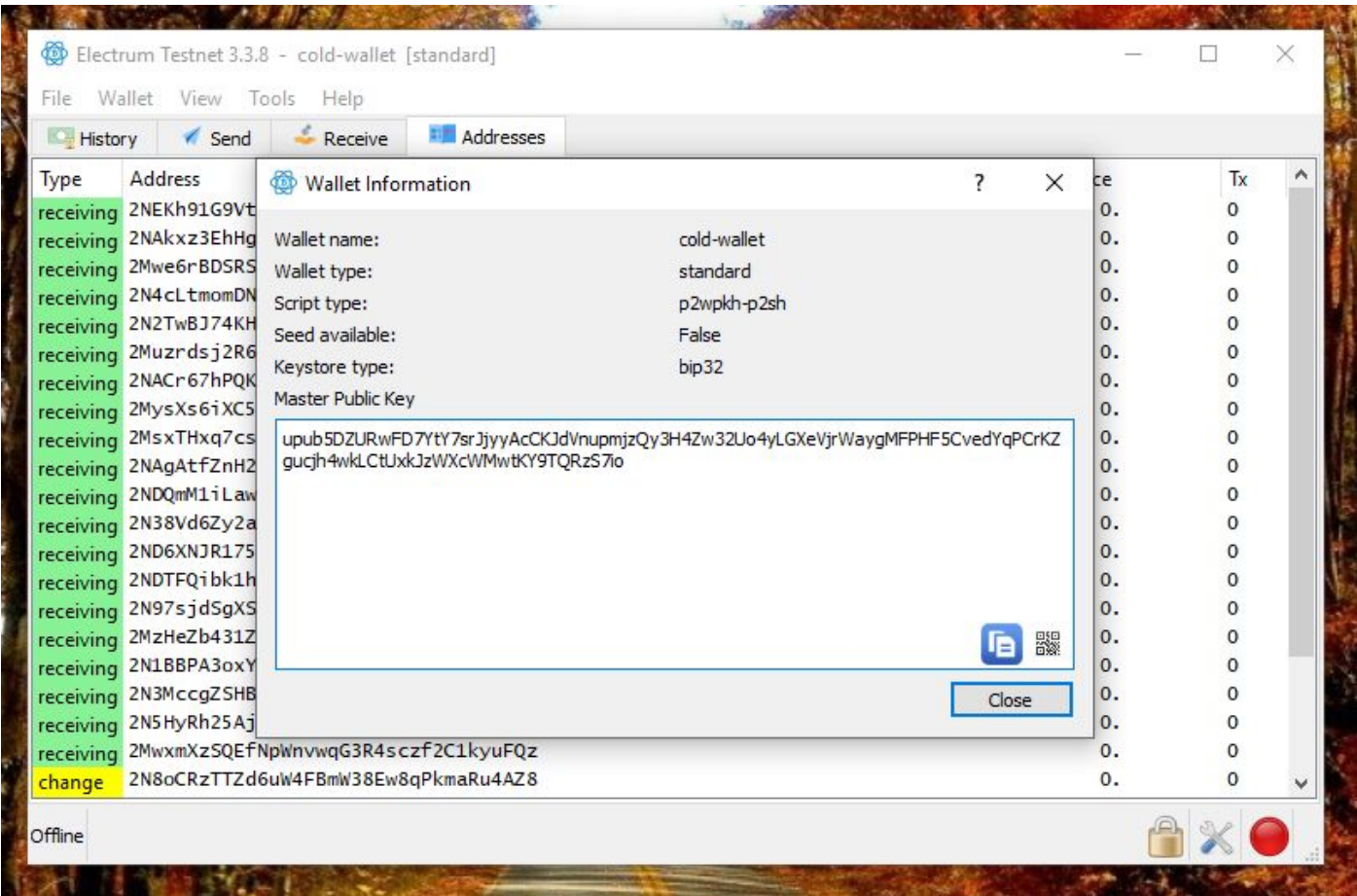

این کلید xpub رو همینجا نگه دارید تا جلوتر ببینیم کجا باید وارد بشه. اگر کسی غیر از شما این کلید رو داشته باشه نمیتونه بیت کوینهای شما رو خرج کنه ولی میتونه ببینه شما چقدر توی این کیفپولتون بیتکوین دارید.

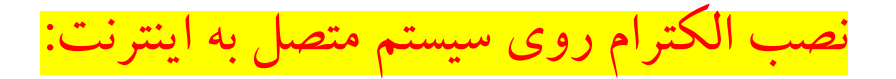

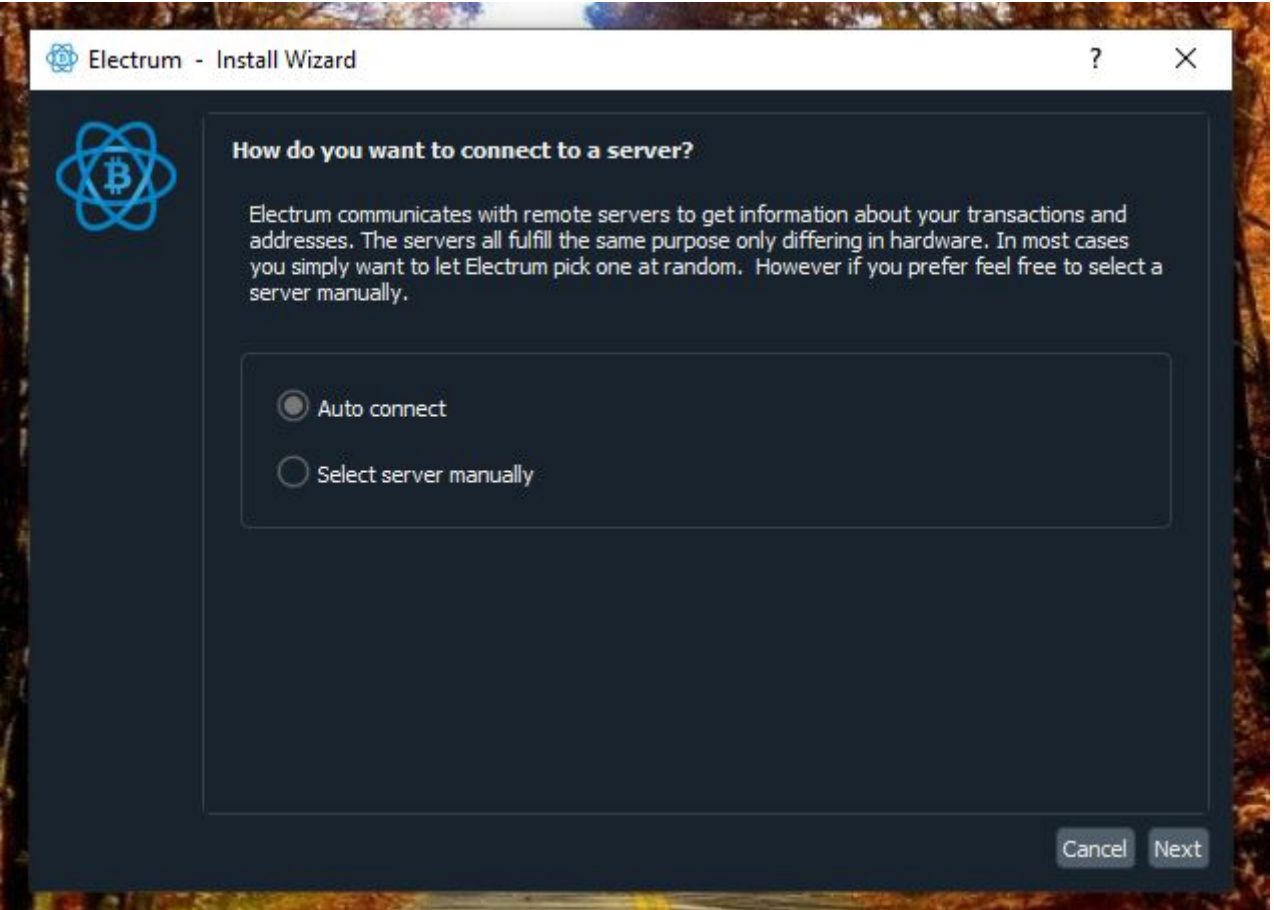

همونطور که روی سیستم آفالین نصب کردید اینجا هم نصبش کنید و بازش کنید اینجا از شما میپرسه که میخواید به سرور خودتون وصل بشید یا به سرورهای عمومی الکترام. این موضوع بعدا از نظر پرایوسی مهم میشه ولی االن حالت connect auto رو انتخاب کنید

تم دارک رو بعد از تمام شدن نصب می تونید توی تنظیمات فعال کنید

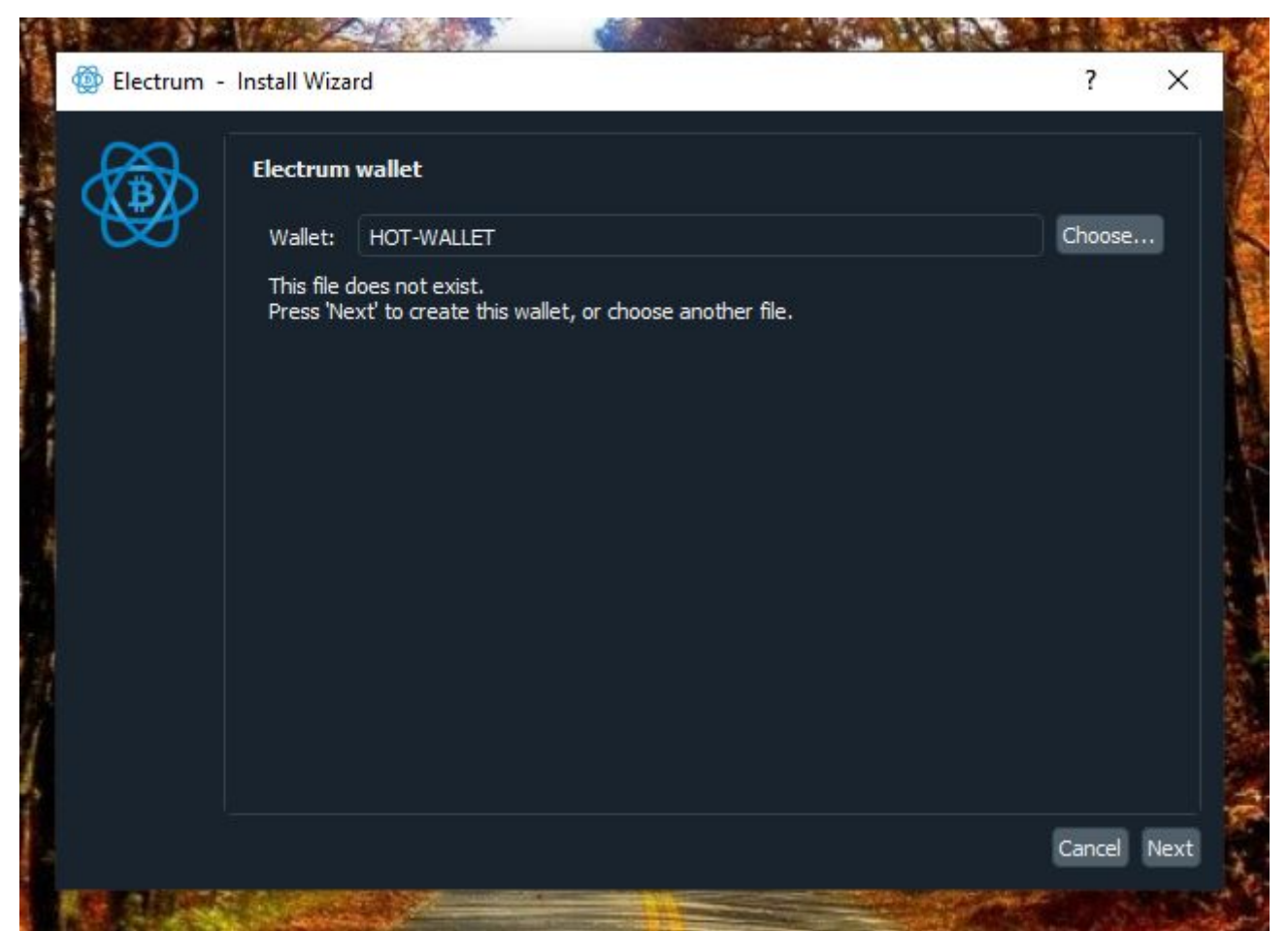

#### با توجه به اینکه این کیفپول به اینترنت وصله، میشه کلمه hot رو به اسم والت اضافه کرد.

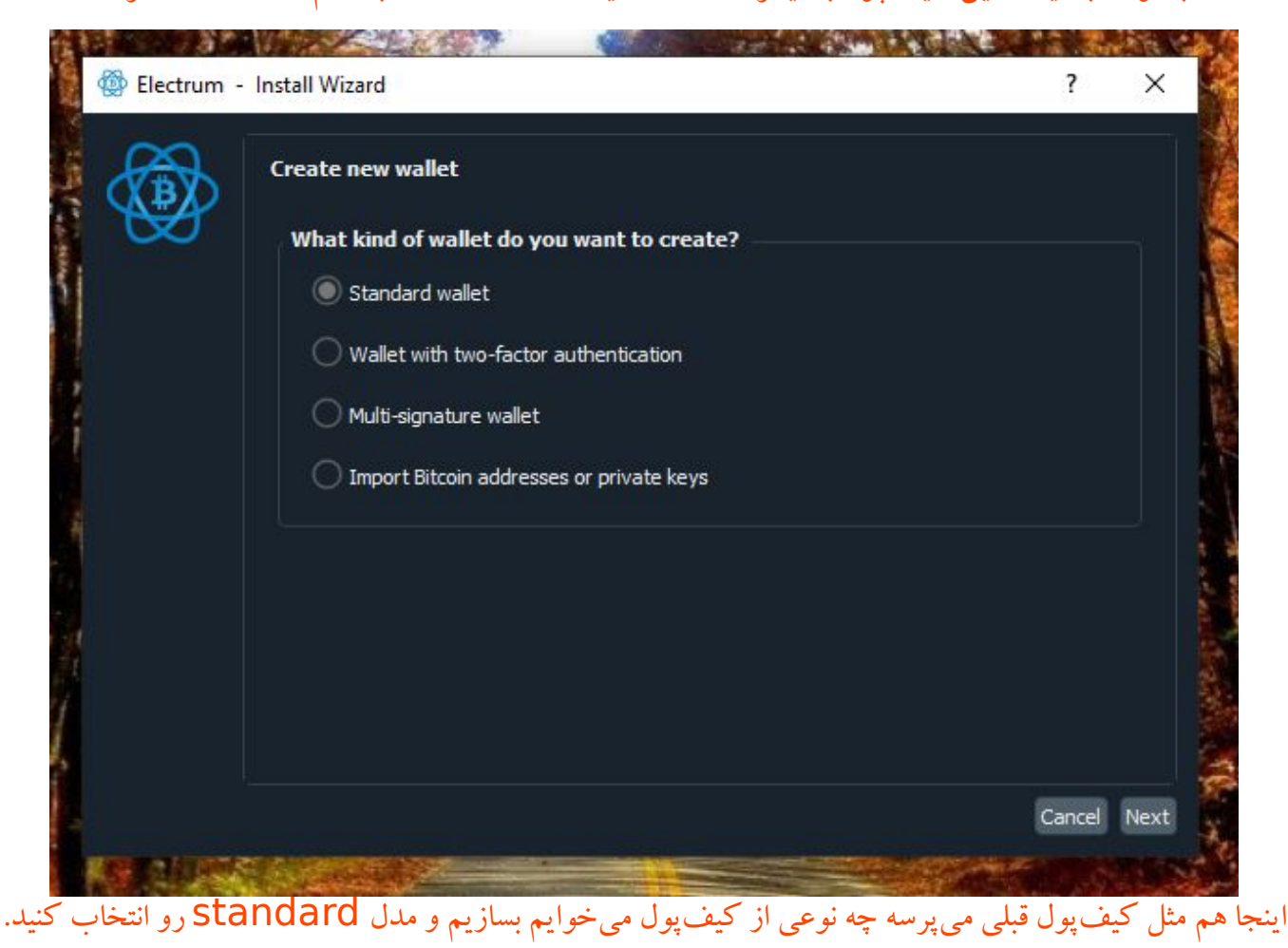

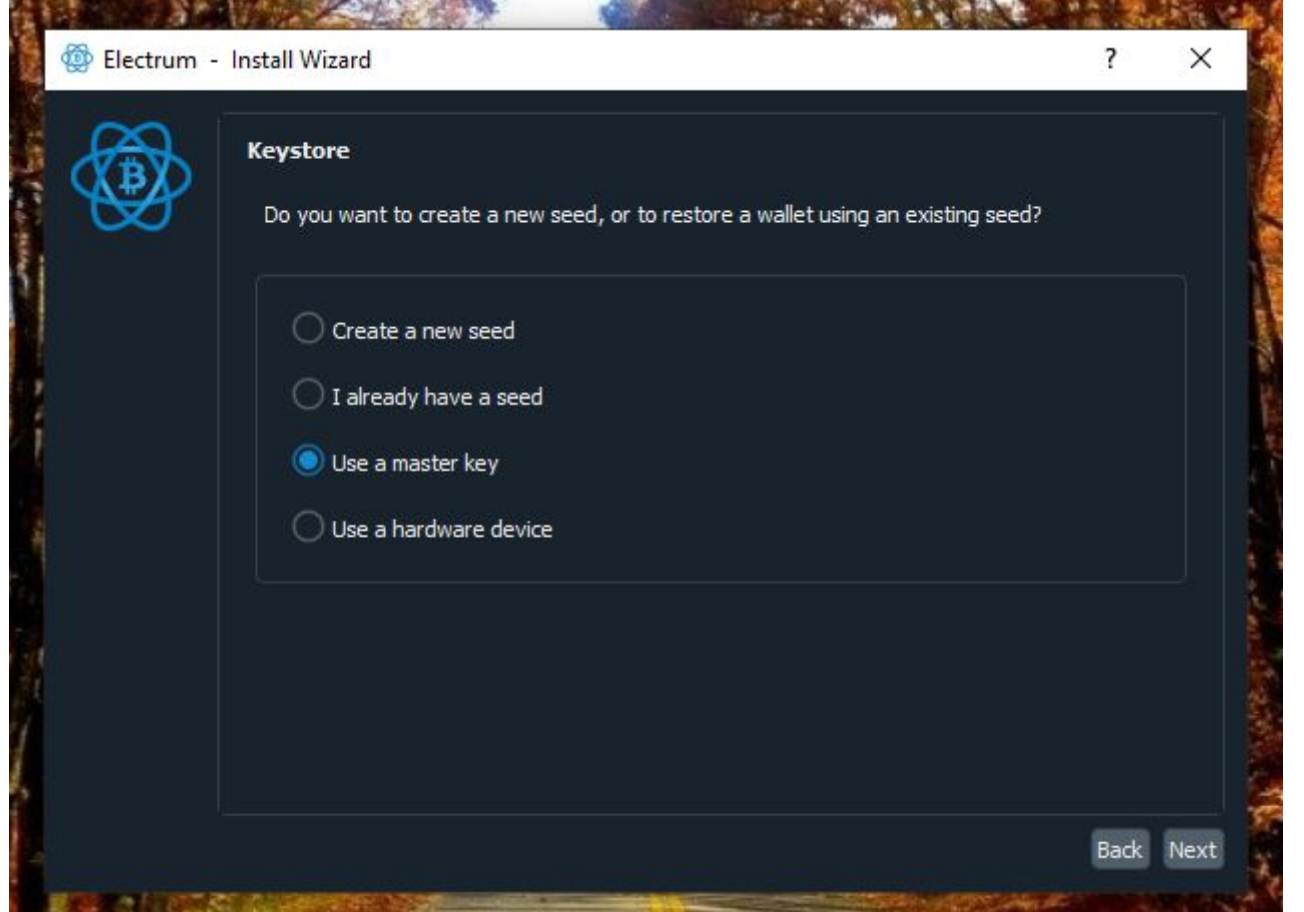

اینجا مورد key master a Use رو انتخاب میکنیم تا با وارد کردن کلید xpub این کیفپول تبدیل به حالت -watching only بشه. یعنی نتونه تراکنش های ارسال بیتکوین ما رو sign کنه ولی بتونه آدرس ها مقداری که بیتکوین داریم رو به ما نشون بده.

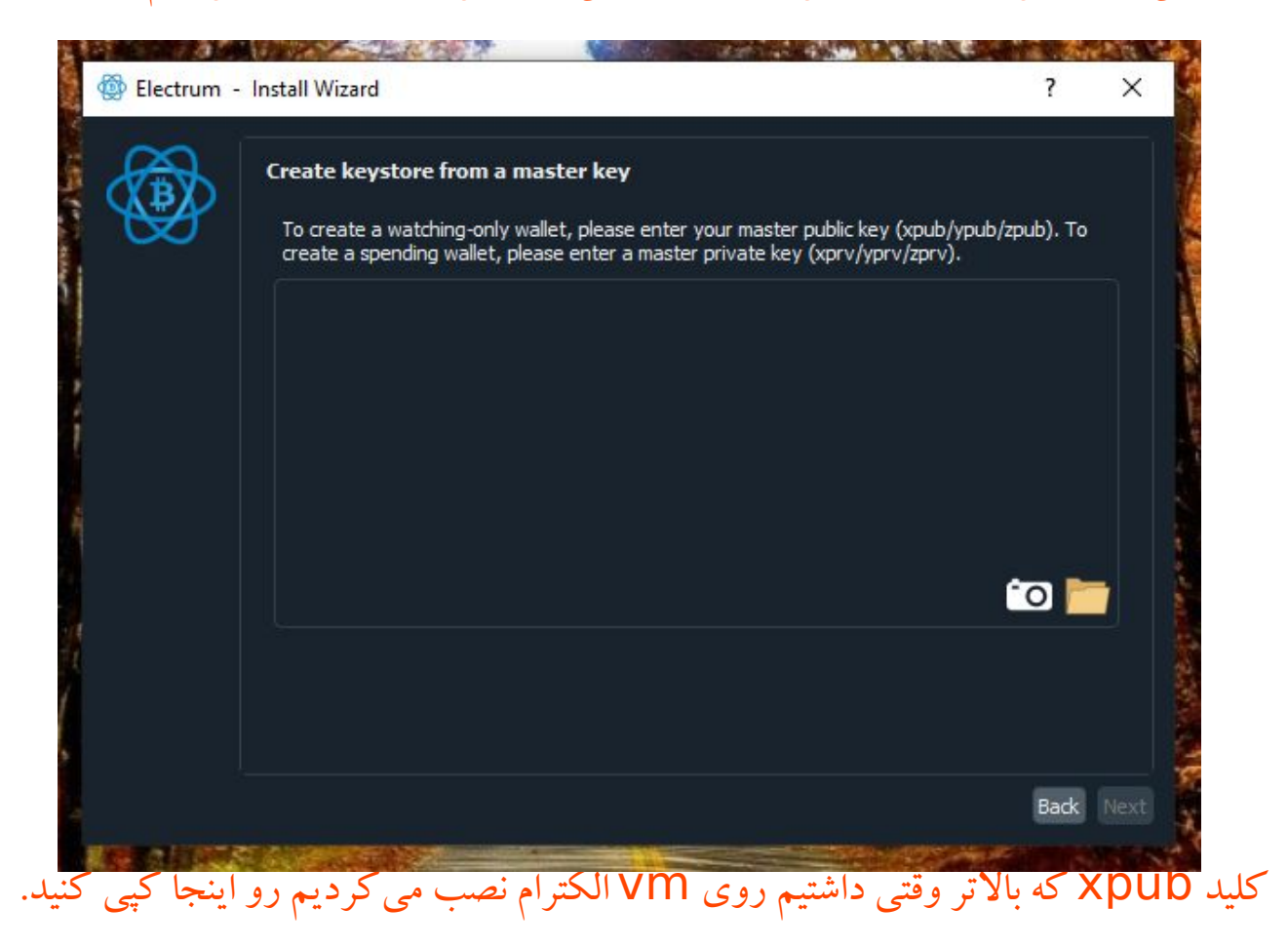

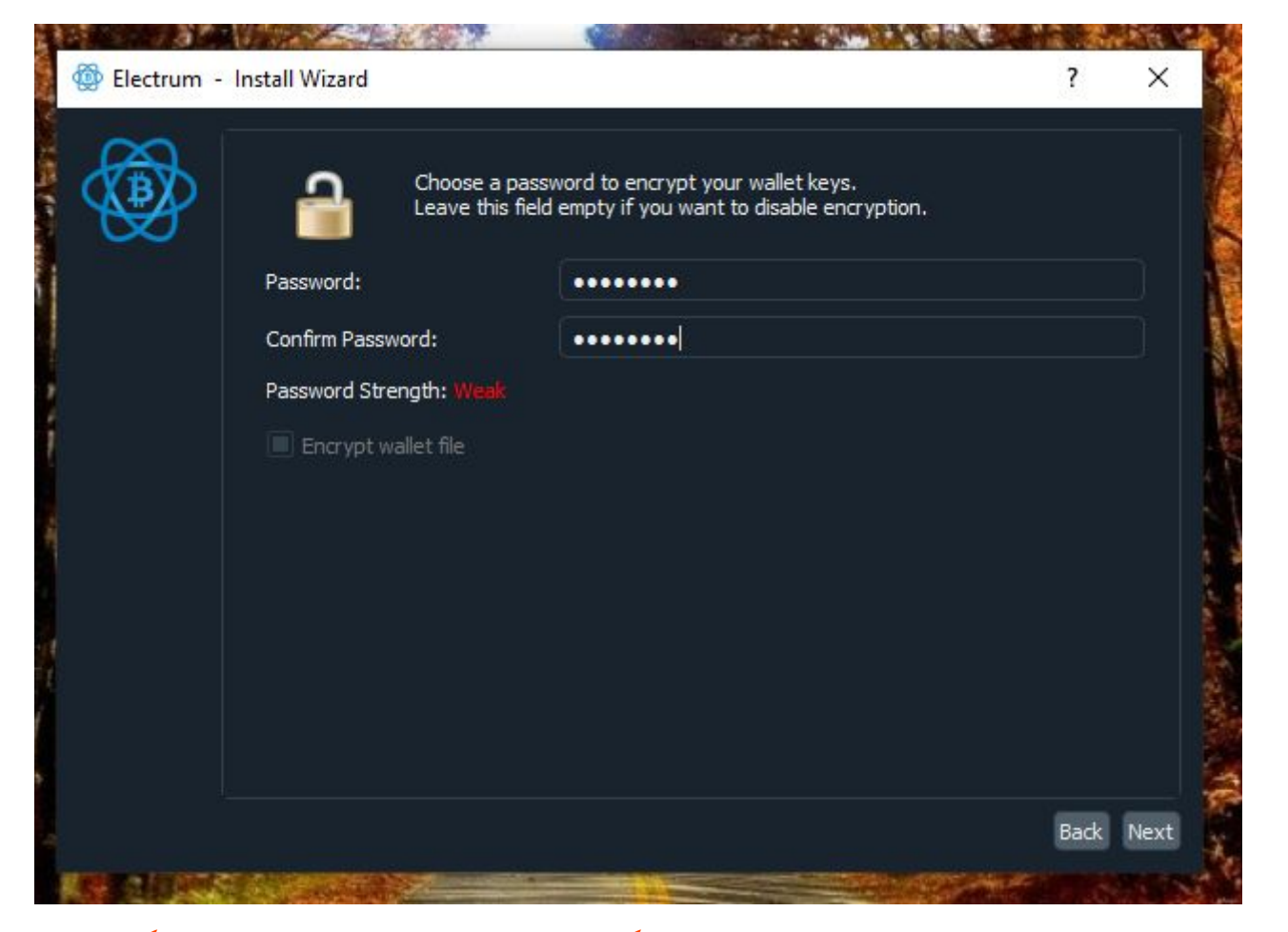

این پسورد ربطی به کلید خصوصی شما نداره. این یک پسوردیه که شما انتخاب میکنید تا الکترام فایل کیفپول شما رو با این پسورد رمزگذاری کنه. اگر پسورد نگذارید هرکس به کامپیوتر شما دسترسی داشته باشه میتونه xpub شما رو ببینه و از بیتکوینهای شما سردربیاره ولی نمیتونه خرجشون کنه.

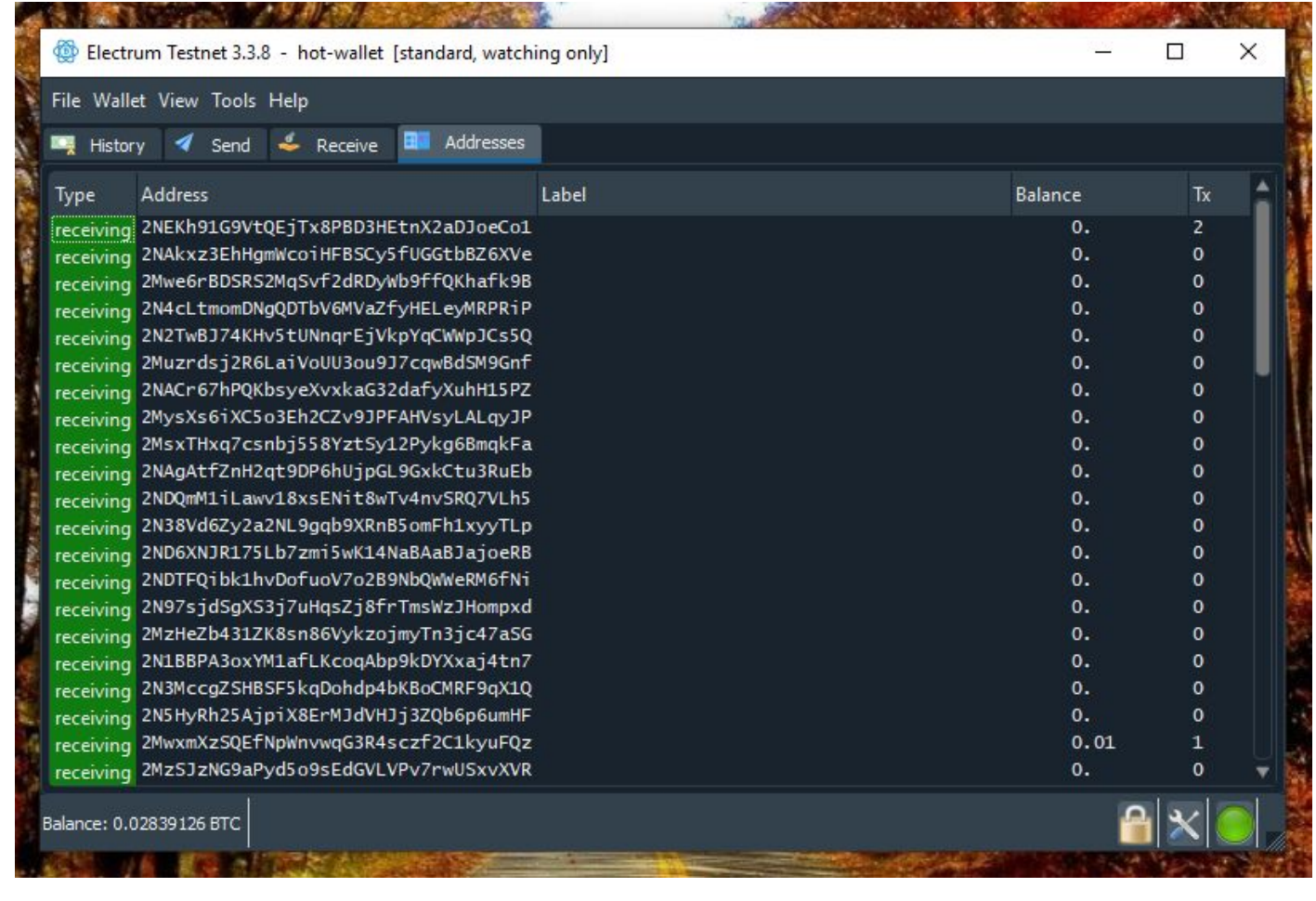

کیف پول آنالین شما درست شده. حاال به بخش Addresses برید و باید مطمئن بشید که آدرسهایی که اینجا میبینید عینا با آدرسهایی که توی والت سیستم آفالین میبینید باشه. این خیلی مهمه. دو-سه تا آدرس رو بصورت رندوم چک کنید و مطمئن بشید که آدرسها مطابقت دارن. برای واریز بیتکوین به این کیفپول قبال صحبت شده، فقط کافیه یکی از این آدرسها رو به صرافی یا کسی بدید که براتون به اون آدرس ارسال کنه و بیاد توی کیفپولتون. دقت کنید اون باال نوشته - only watching یعنی این کیفپول از کلید خصوصی شما اطالعی نداره و فقط از موجودی بیتکوین و آدرسهای شما خبر داره.

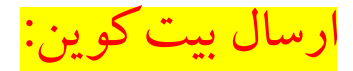

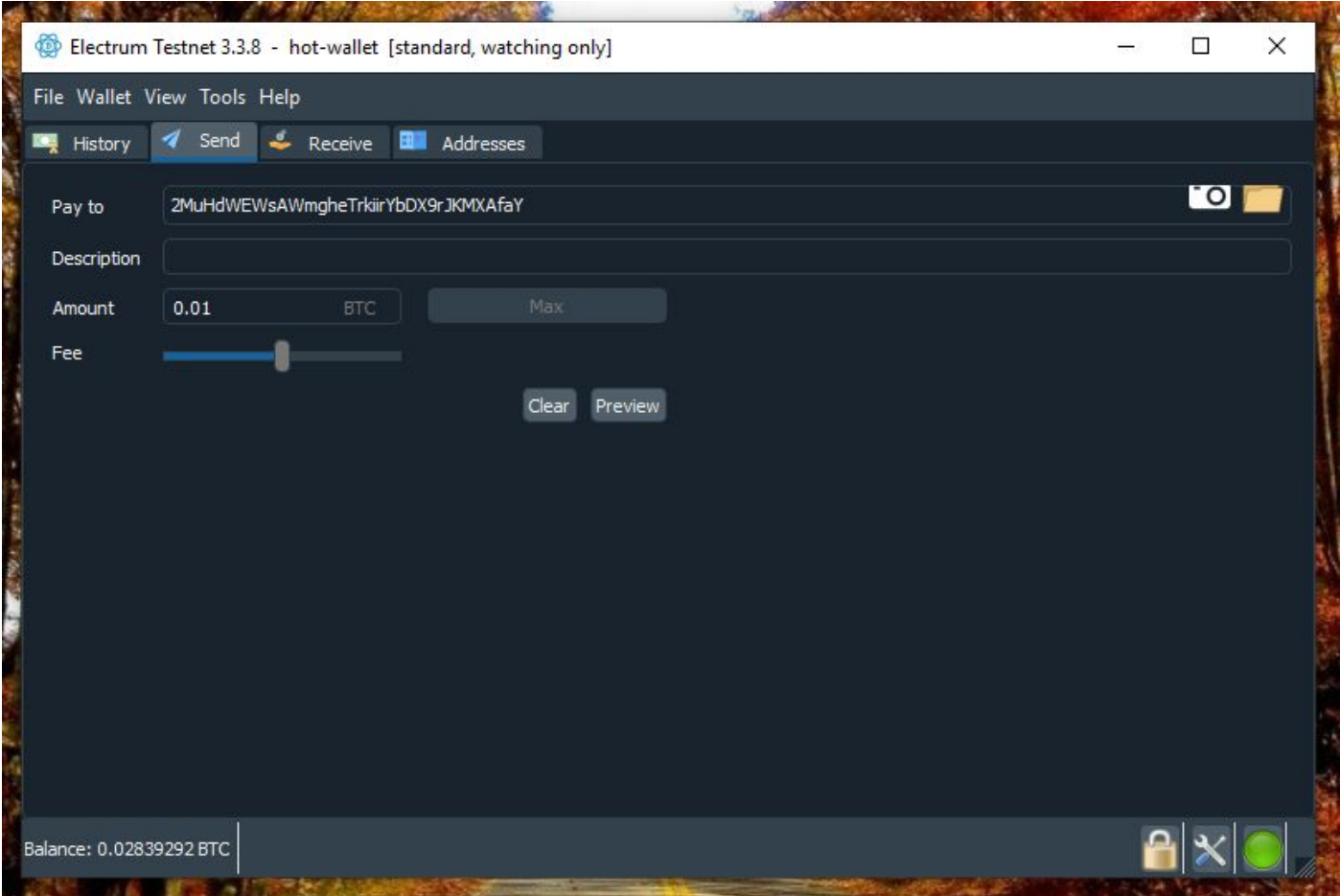

اگر بخواید بیتکوین از این کیفپول برای کسی ارسال کنید باید از الکترام سیستمی که به اینترنت وصله بخواید براتون یک تتراکنش درست کنه. و از بیت کوین های شما به اندازه ای که شما میخواید به اون آدرس بفرسته. کیف پول الکترام شما با توجه به اطالعاتی که از مقادیر بیتکوین شما و آدرسهای شما داره میتونه اینکار رو انجام بده. پس به قسمت send برید و آدرسی که میخواید براش بیتکوین ارسال کنید رو بزنید. تنها چیزی که میبینید فرق کرده اینه که دیگه شما گزینه send رو نمیبینید. چون این کیفپول شما کلید خصوصی نداره و بلد نیست تراکنش رو sign کنه. کاری که باید بکنیم اینه که باید تراکنش رو ببریم به سیستم vm که آفالینه و اونجا تراکنش رو sign کنیم.

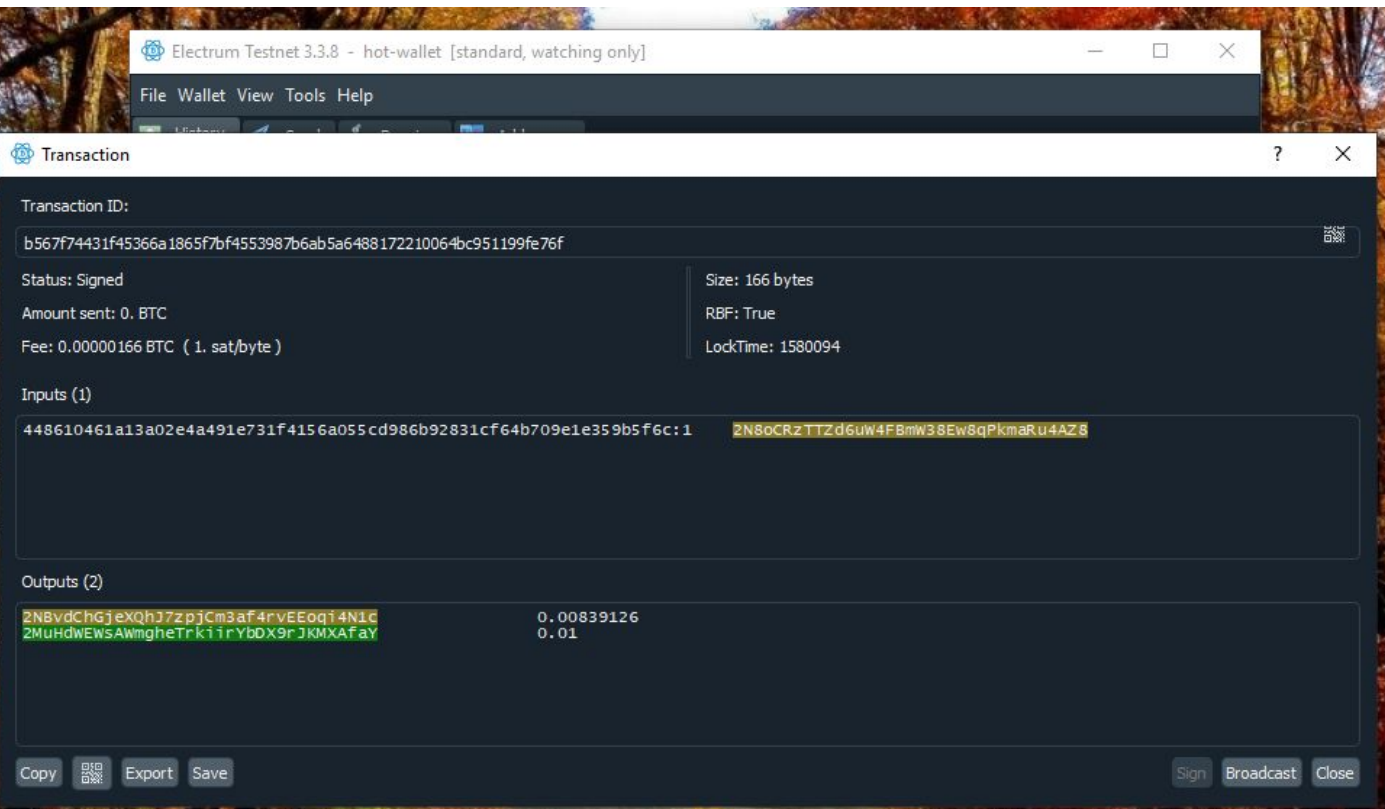

#### وقتی روی دکمه preview کلیک کنید میبینید که این صفحه باز میشه و اطالعات دقیقتری از بیتکوینهایی که قراره توی این تراکنش وارد بشن و آدرسی که میخواید بهش ارسال کنید بهتون نشون میده. اینجا هم آپشن send نداره و کاری که باید بکنید اینه که روی دکمه copy کلیک کنید تا این تراکنش توی clipboard شما ذخیره بشه.

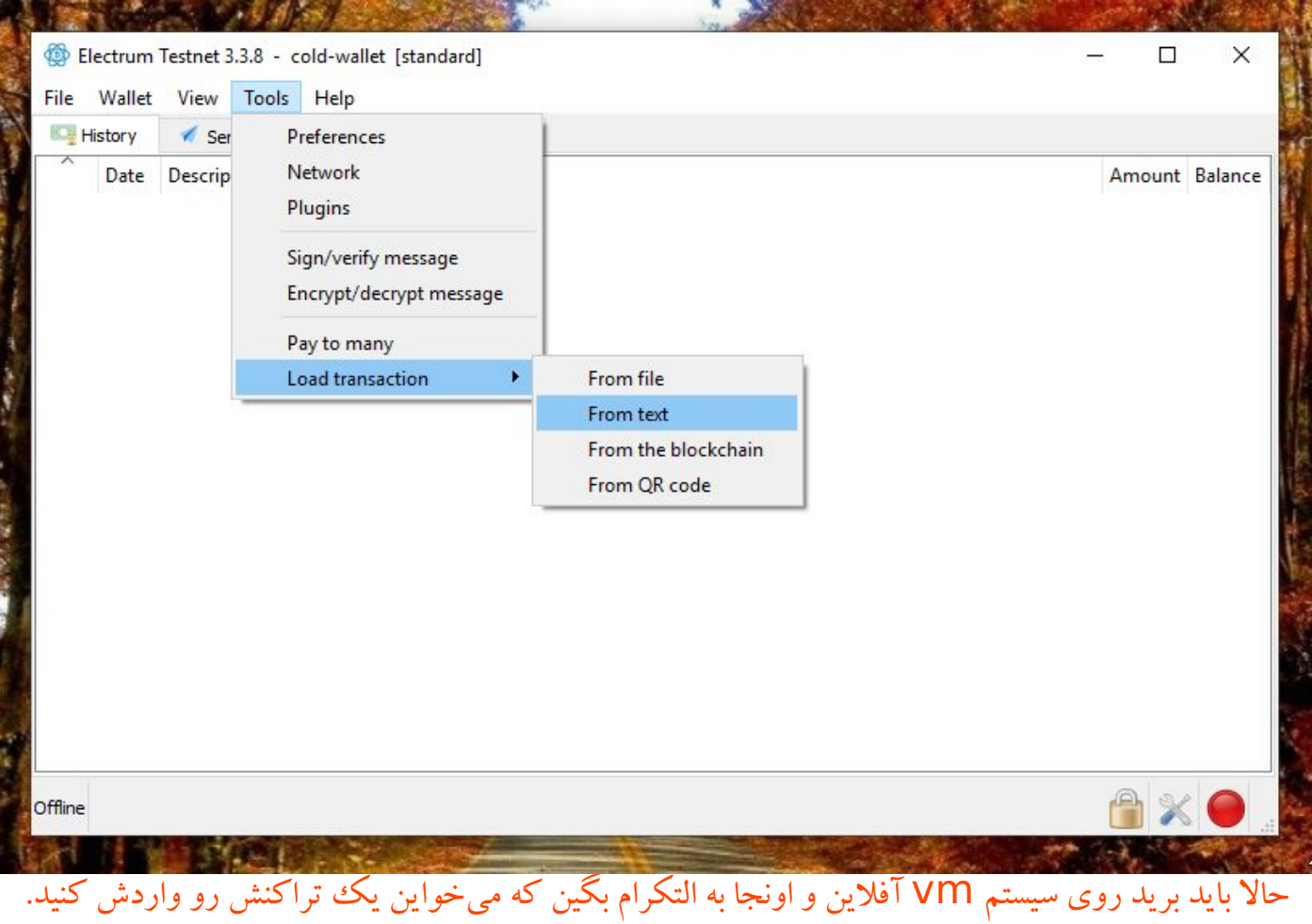

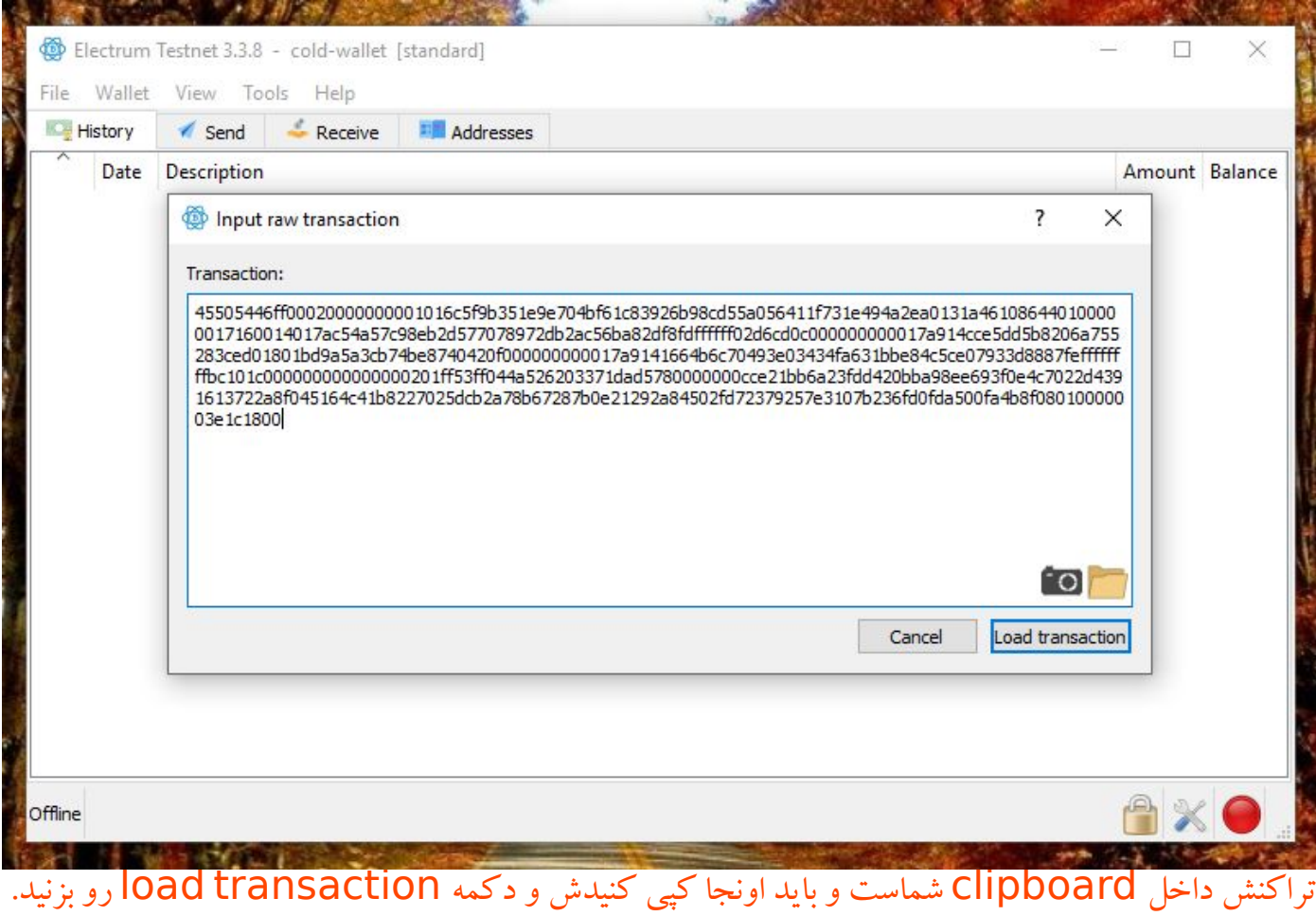

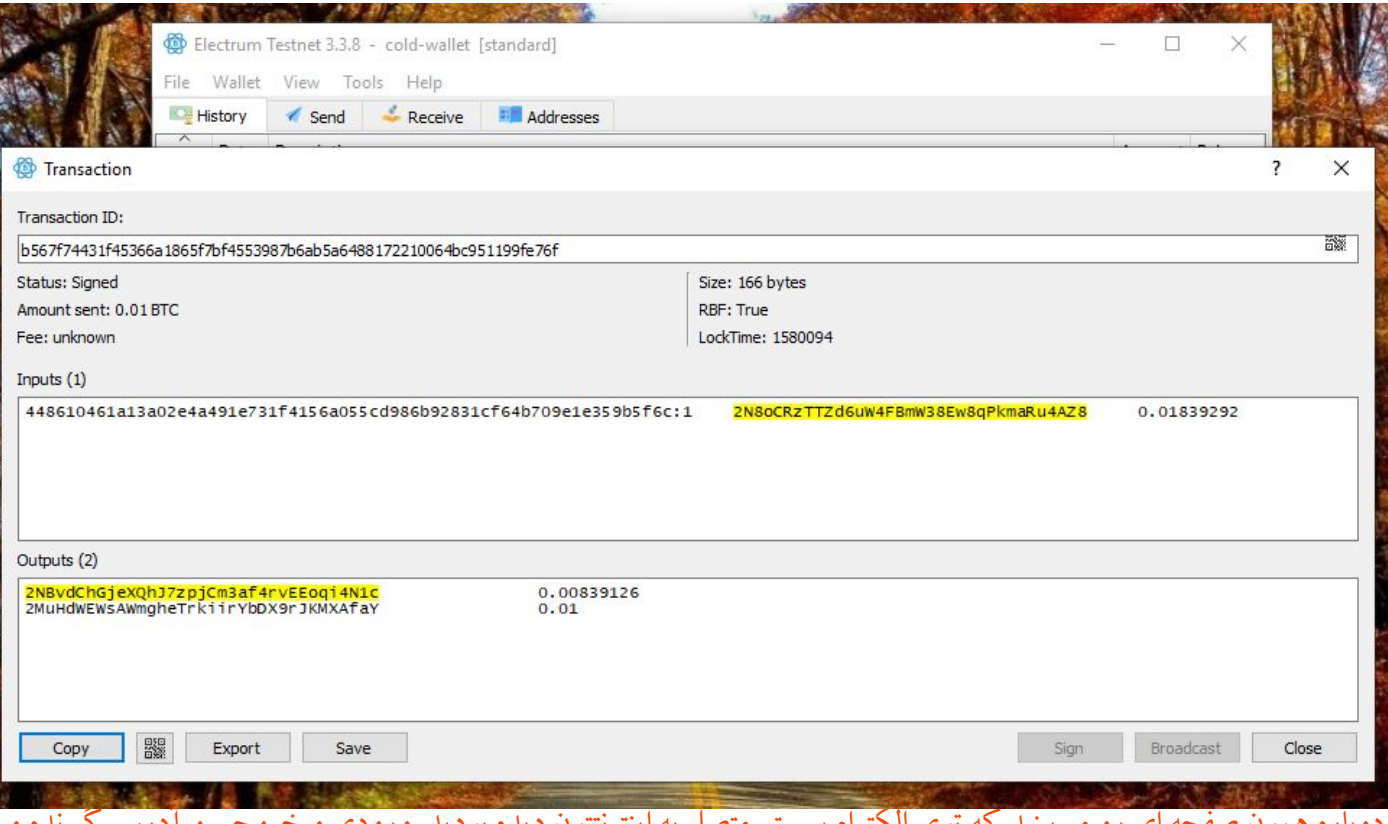

#### دوباره همون صفحه ای رو میبینید که توی الکترام سیستم متصل به اینترنتتون دیده بودید. ورودی و خروجی و آدرس گیرنده و مقدار رو بررسی کنید و حاال دکمه sign رو بزنید.

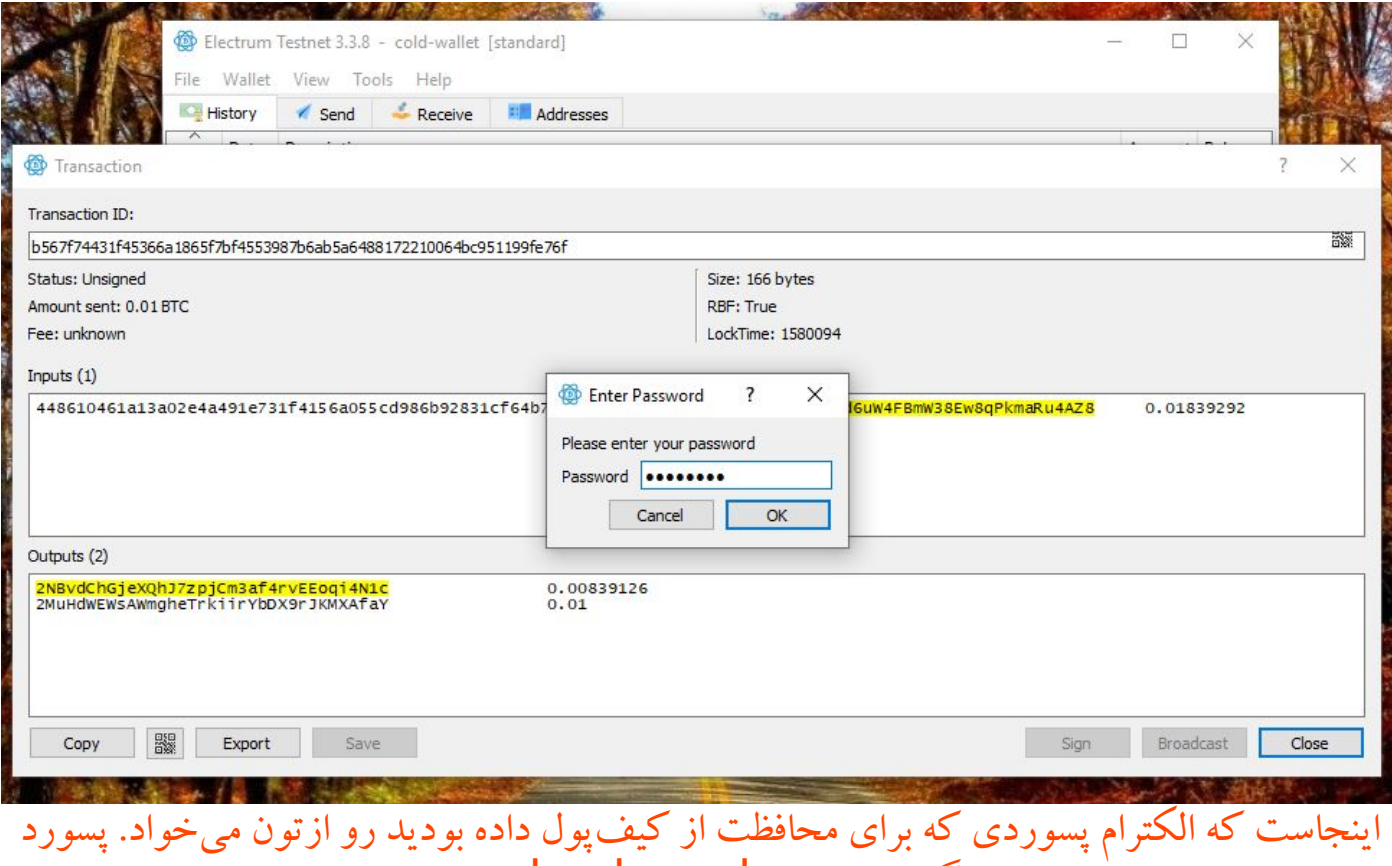

رو بزنید. اگر خواستید با keyboard onscreen

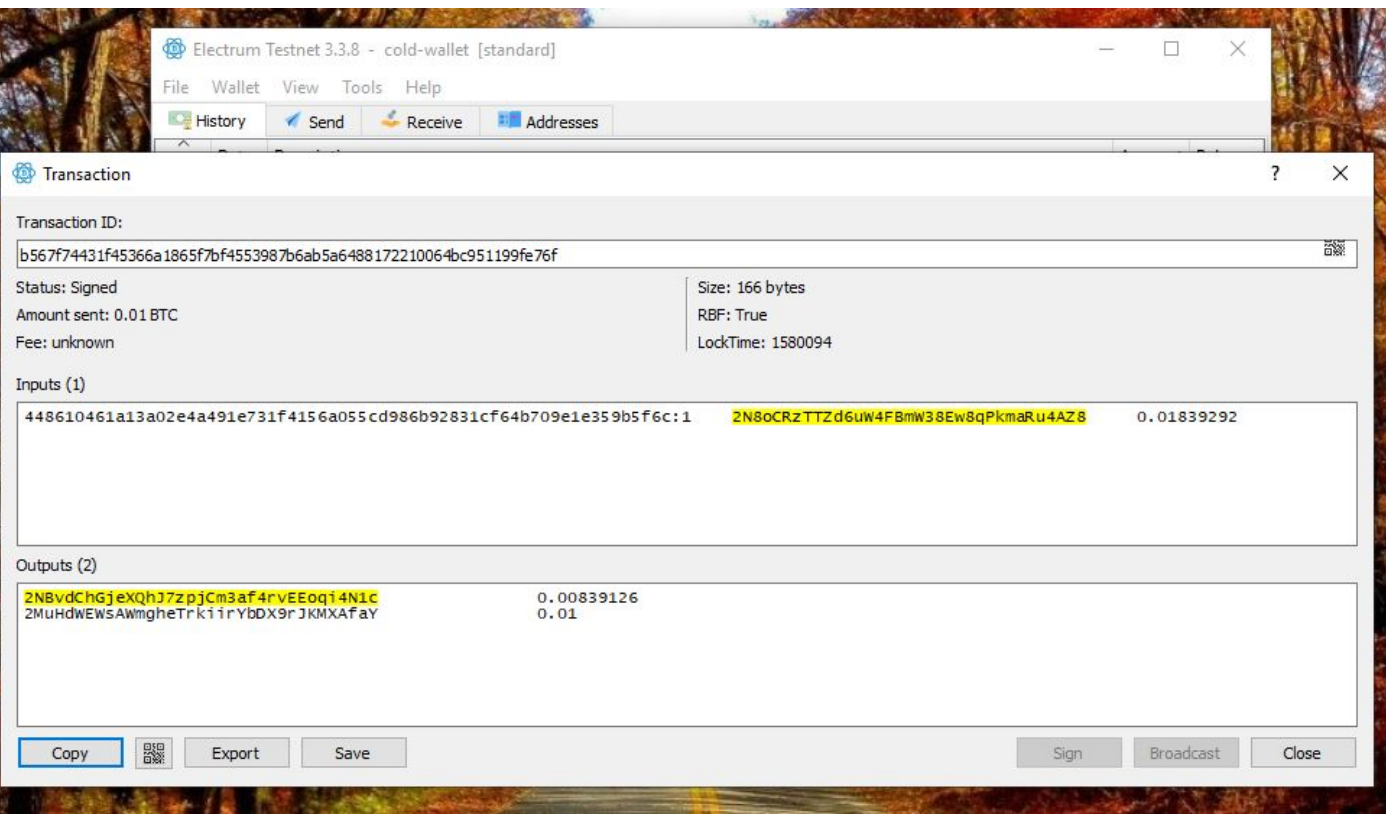

تراکنش شما با موفقیت sign شده ولی این سیستم اینترنت نداره تا بتونه این تراکنش رو به شبکه بیتکوین ارسال کنه. پس باید همون کاری که کردیم حاال دوباره برعکس انحام بدیم و این تراکنش sign شده رو به الکترامی که به اینترنت دسترسی داره برسونیم. روی دکمه copy کلیک کنید.

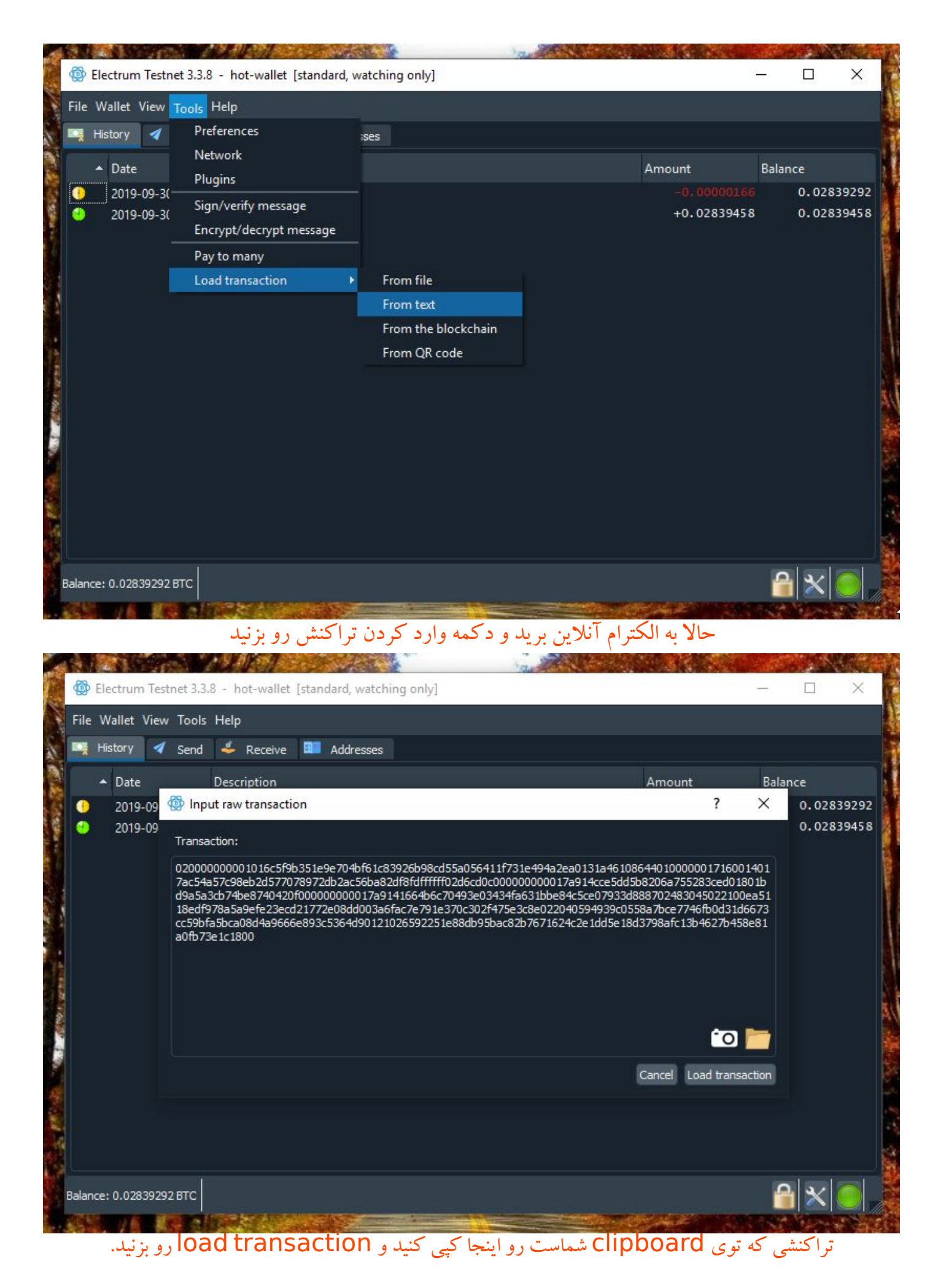

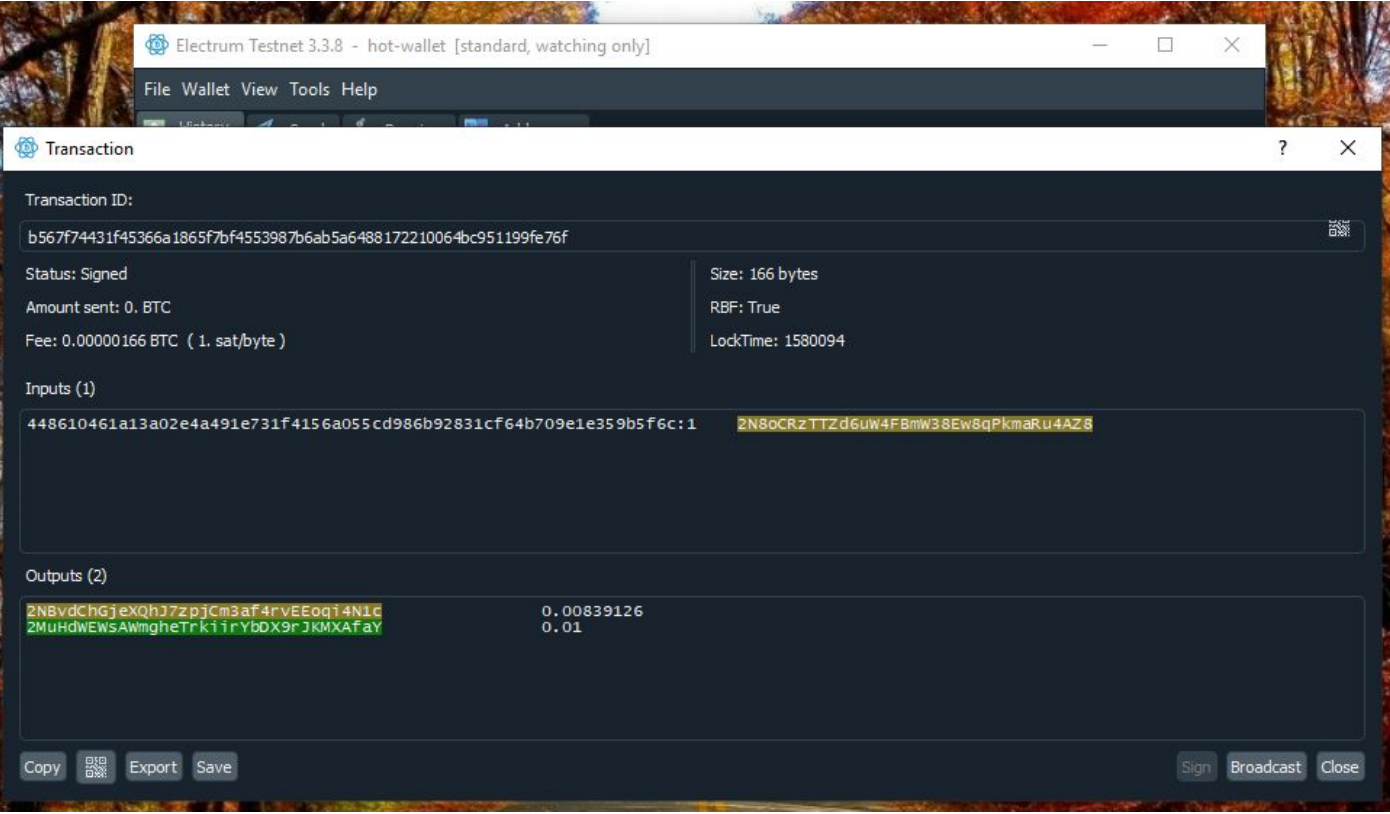

### برای آخرین بار تراکنش رو از همه نظر بررسی کنید.

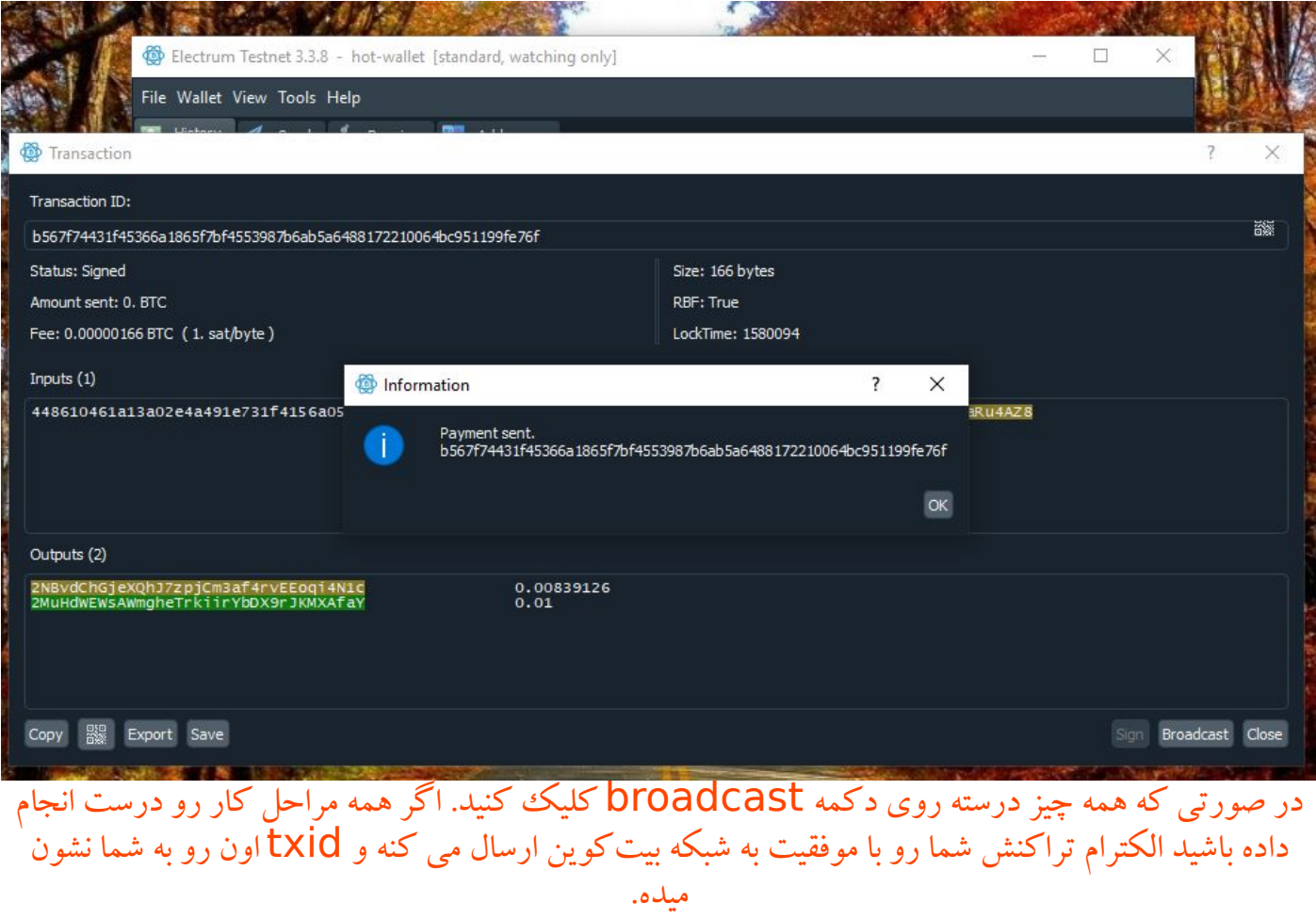

# تنظیم shortcut الکترام برای باز شدن در حالت testnet:

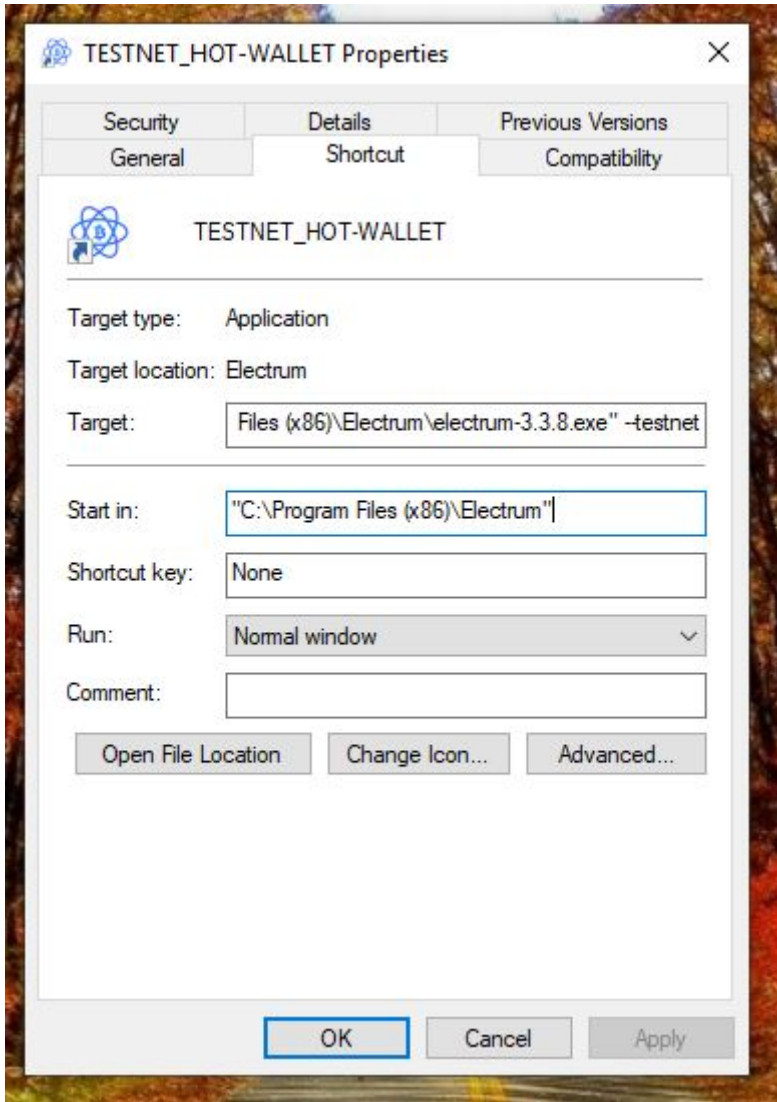

در قسمت target و بعد از جایی که نوشته تمام شده عینا شبیه به عکس کلمه testnet-- رو اضافه کنید. بعد از باز کردن الکترام حتما چک کنید باالی صفحه نوشته شده باشه: Electrum Testnet

> این راهنما با هدف آموزش مفاهیم پایهای بیتکوین تهیه شده و هرگونه استفاده از محتوای آن برای همگان آزاد است.